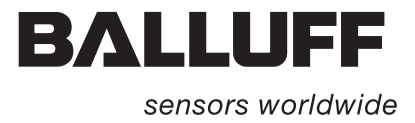

# BIS M-60\_8 Profinet IO

# Technische Beschreibung, Betriebsanleitung

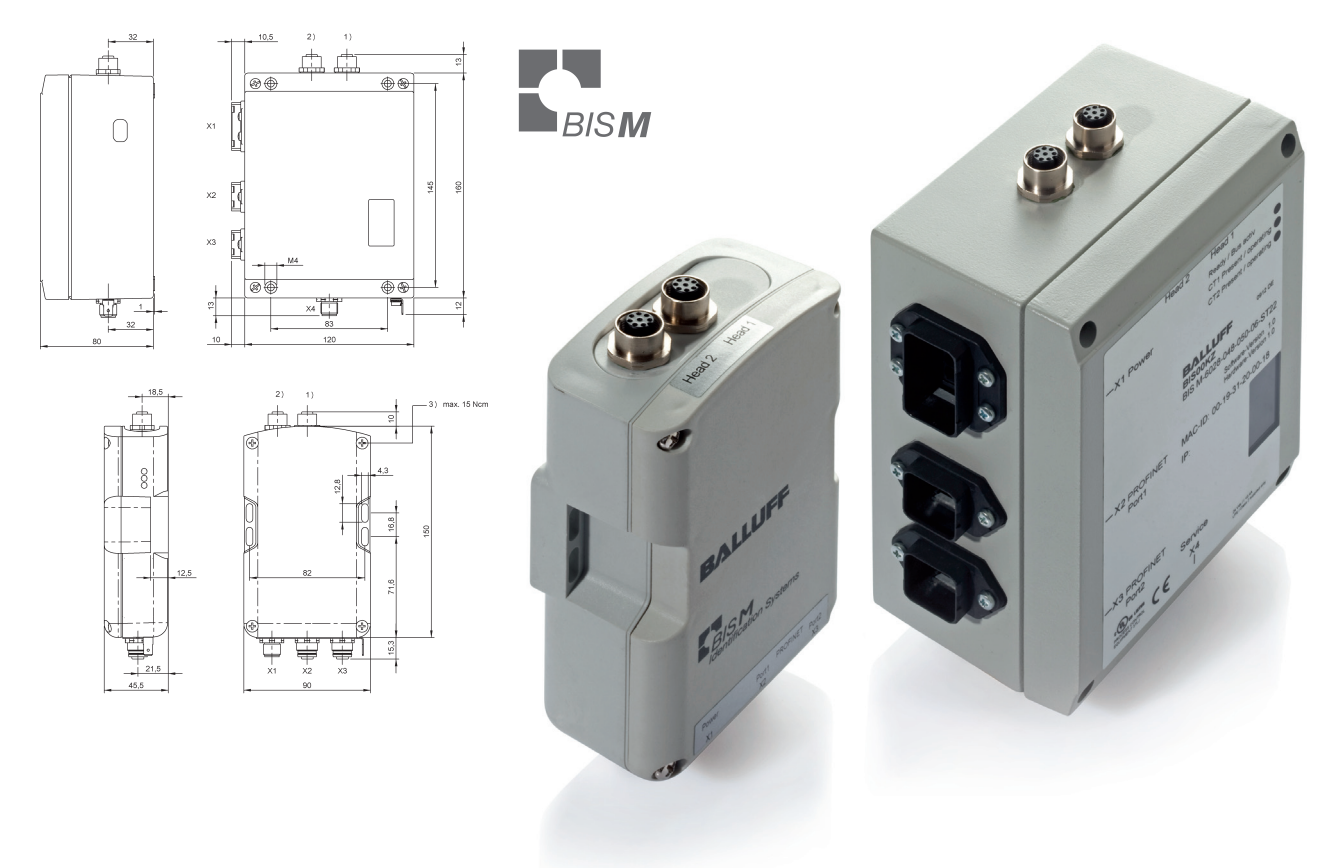

deutsch

www.balluff.com

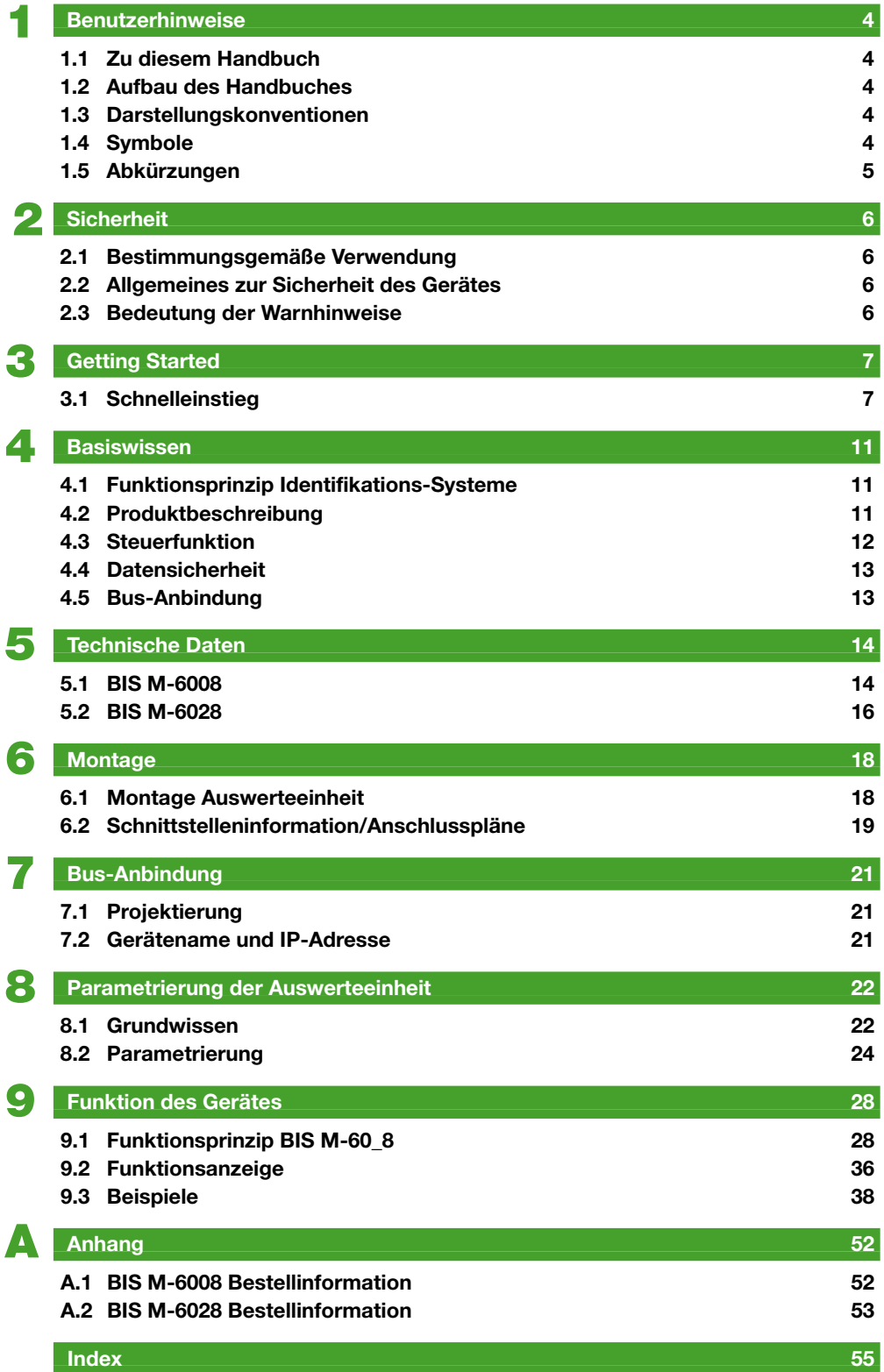

# <span id="page-3-0"></span>1 **Benutzerhinweise**

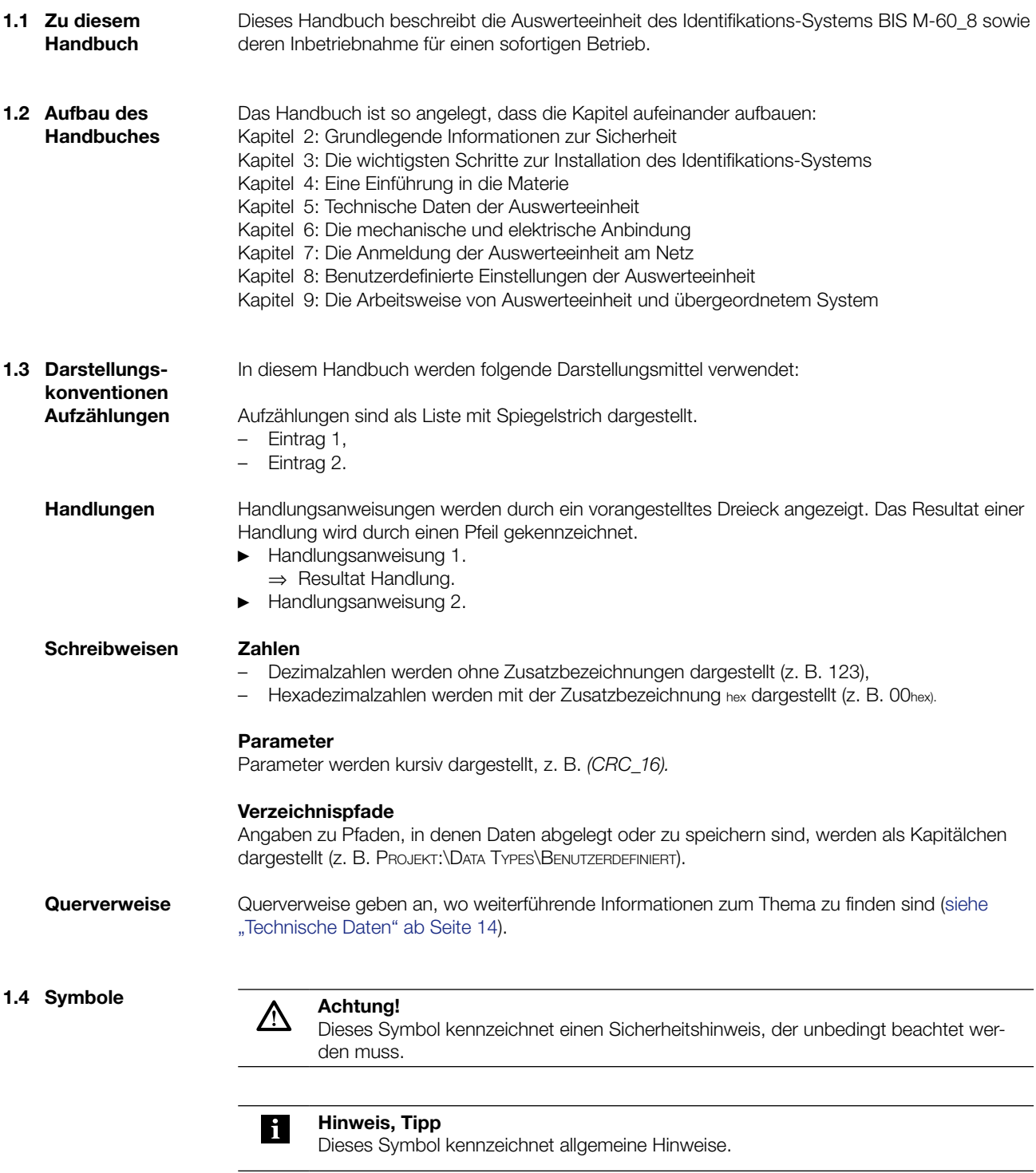

# <span id="page-4-0"></span>1 **Benutzerhinweise**

**1.5 Abkürzungen**

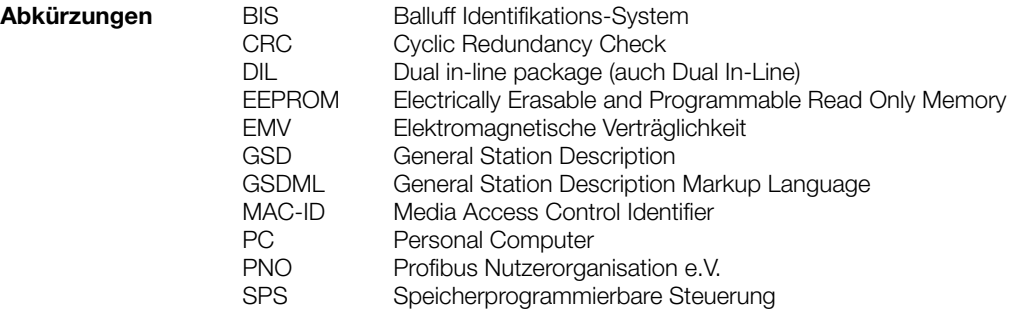

<span id="page-5-0"></span>2 **Sicherheit**

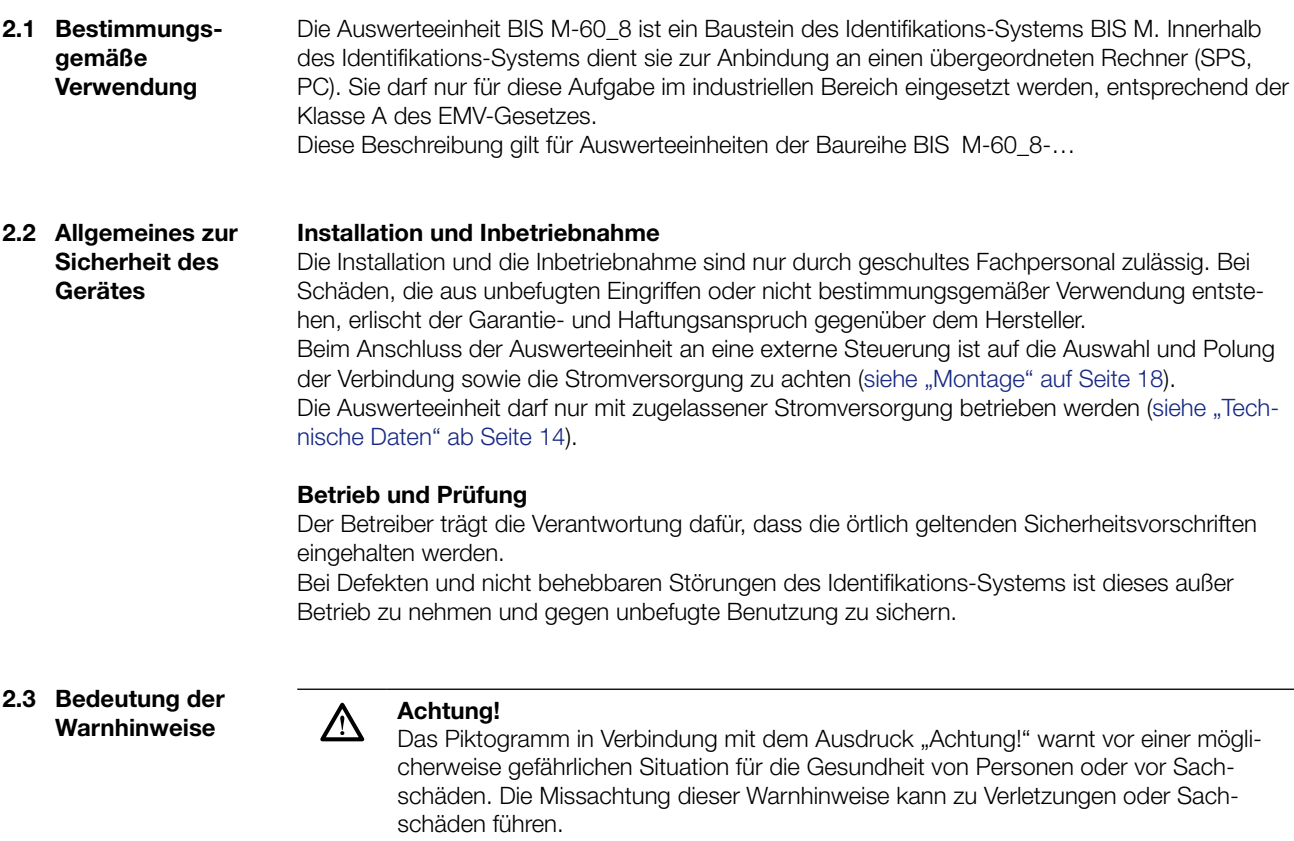

► Beachten Sie unbedingt die beschriebenen Maßnahmen zur Vermeidung dieser Gefahr.

<span id="page-6-0"></span>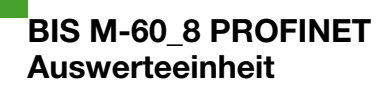

#### **3.1 Schnelleinstieg**

**Mechanische Anbindung**

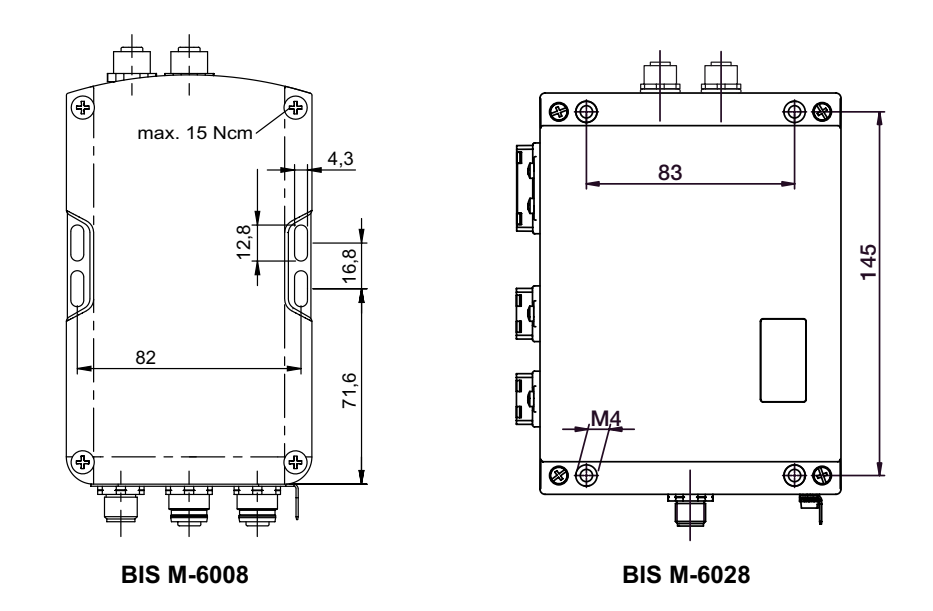

Abbildung 1: Mechanische Anbindung (Abmessungen in mm)

► Auswerteeinheit mit 4 Schrauben M4 befestigen.

**Montage mit Tragschienenhalter (Zubehör für BIS M-6008)**

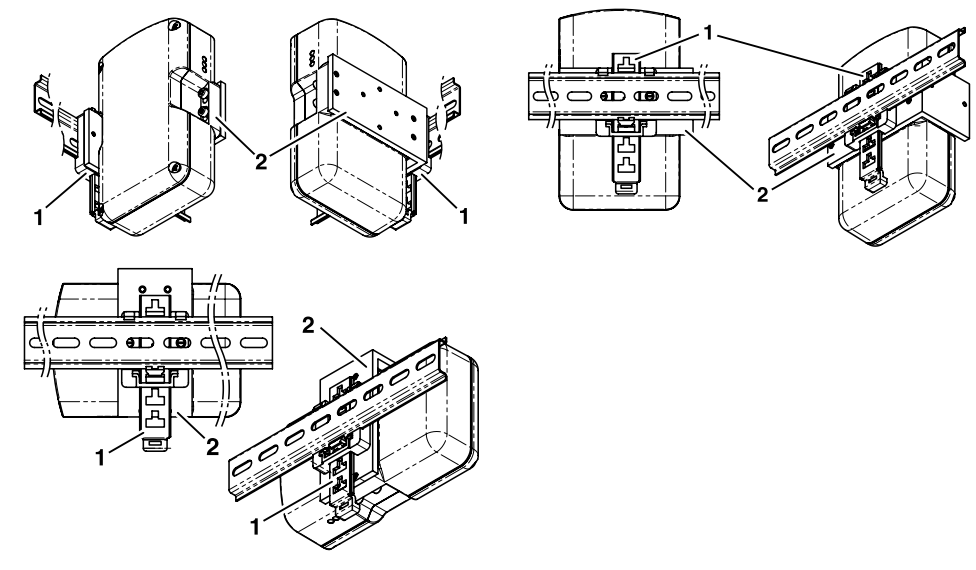

Abbildung 2: Montage mit Tragschienenhalter BIS Z-HW-001 (Zubehör)

- **1** Tragschienenhalter
- **2** Haltewinkel

**Elektrische Anbindung**

**BIS M-6008**

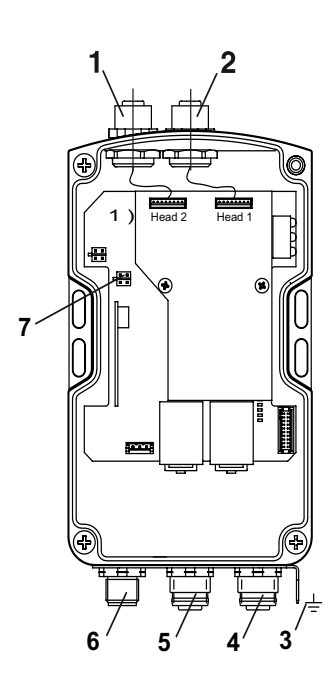

Abbildung 3: Elektrische Anbindung BIS M-6008

- **1** Head 2 Schreib-/Lesekopf 2
- **2** Head 1 Schreib-/Lesekopf 1
- **3** Funktionserde FE
- **4** X3 PROFINET Port 2
- **5** X2 PROFINET Port 1
- **6** X1 Betriebsspannung
- **7** X7 Service-Schnittstelle

X1 – Betriebsspannung X2, X3 – PROFINET

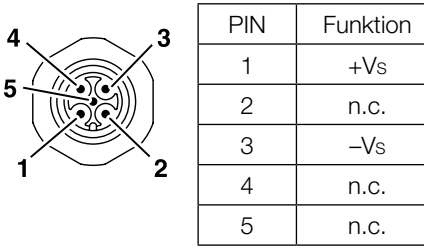

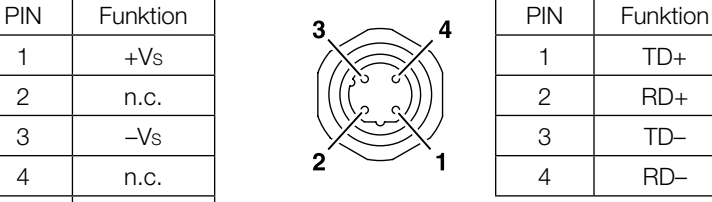

X7 – Service-Schnittstelle

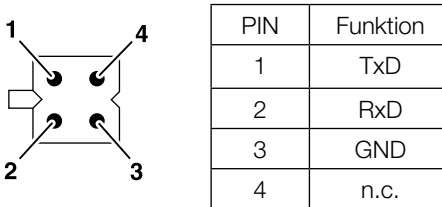

**Achtung!**

 $\overline{\mathbb{A}}$ 

Der Erdanschluss ist je nach Anlage direkt oder über eine RC-Kombination an Erde zu legen.

Beim Anschluss an das Ethernet ist darauf zu achten, dass die Schirmung des Steckers einwandfrei mit dem Steckergehäuse verbunden ist.

**BIS M-6028**

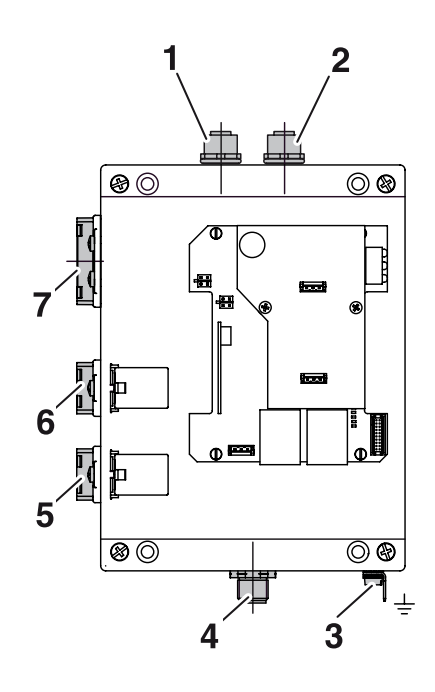

Abbildung 4: Elektrische Anbindung BIS M-6028

- Head 2 Schreib-/Lesekopf 2
- Head 1 Schreib-/Lesekopf 1
- Funktionserde FE
- X4 Service-Schnittstelle
- X3 PROFINET Port 2
- X2 PROFINET Port 1
- X1 Betriebsspannung

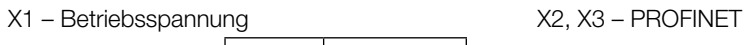

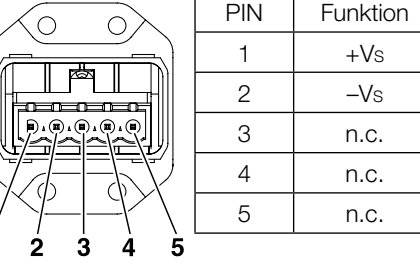

X4 – Service-Schnittstelle

1Í

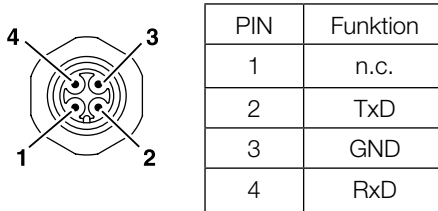

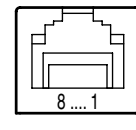

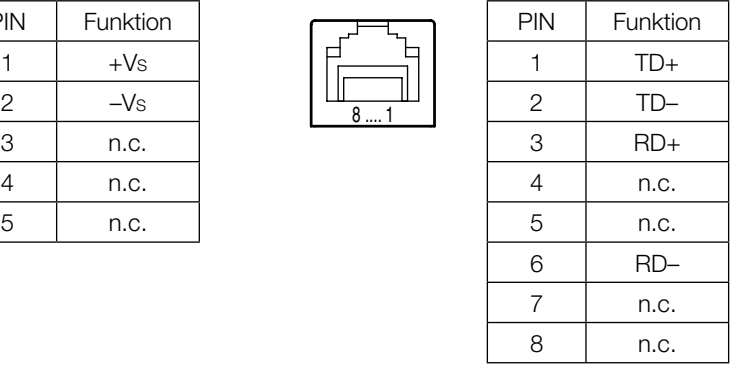

<span id="page-9-0"></span>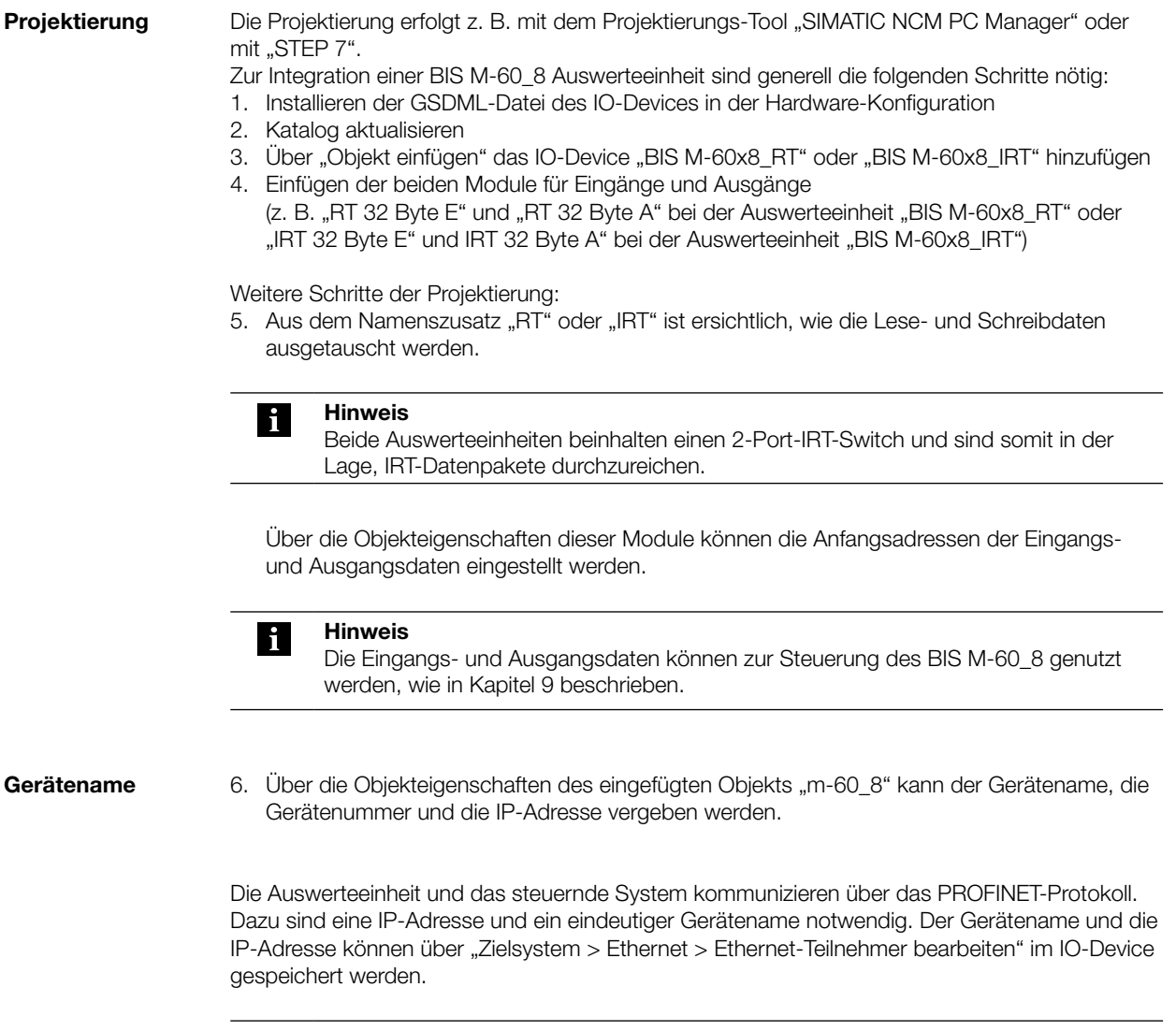

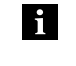

### **Hinweis**

Die Auswerteeinheit BIS M-60\_8 wird ohne Gerätenamen ausgeliefert. In der mitgelieferten GSDML-Datei ist der Gerätename "m-60x8" voreingestellt.

#### <span id="page-10-0"></span>4 **Basiswissen**

**4.1 Funktionsprinzip Identifikations-Systeme** Das Identifikations-System BIS M gehört zur Kategorie der berührungslos arbeitenden Systeme mit Schreib- und Lesefunktion. Dies ermöglicht, dass nicht nur fest in den Datenträger programmierte Informationen transportiert, sondern auch aktuelle Informationen gesammelt und weitergegeben werden können.

Hauptbestandteile des Identifikations-Systems BIS M sind:

- Auswerteeinheit,
- Schreib-/Leseköpfe,
- Datenträger.

Wesentliche Einsatzgebiete sind:

- in der Produktion zur Steuerung des Materialflusses (z. B. bei variantenspezifischen Prozessen, beim Werkstücktransport mit Förderanlagen, zur Erfassung sicherheitsrelevanter Daten),
- im Lagerbereich zur Kontrolle der Lagerbewegungen,
- im Transportwesen und in der Fördertechnik.

#### **4.2 Produktbeschreibung**

#### **Auswerteeinheit BIS M-6008:**

- Kunststoffgehäuse,
- Anschlüsse PROFINET über 2 Rundsteckverbinder M12, D-kodiert, Spannungsversorgung über Rundsteckverbinder M12.
- zwei Schreib-/Leseköpfe können angeschlossen werden,
- Schreib-/Leseköpfe sind für dynamischen und statischen Betrieb geeignet,
- elektrische Versorgung der Systemkomponenten durch die Auswerteeinheit,
- Energieversorgung des Datenträgers durch die Schreib-/Leseköpfe mittels Trägersignal.

#### **Auswerteeinheit BIS M-6028:**

- Metallgehäuse,
- Anschlüsse PROFINET über 2 RJ45-Stecker IP65 (AIDA), Spannungsversorgung über Push-Pull Power-Steckverbinder (AIDA),
- zwei Schreib-/Leseköpfe können angeschlossen werden,
- Schreib-/Leseköpfe sind für dynamischen und statischen Betrieb geeignet,
- elektrische Versorgung der Systemkomponenten durch die Auswerteeinheit,
- Energieversorgung des Datenträgers durch die Schreib-/Leseköpfe mittels Trägersignal.

#### **Anordnung der Schreib-/Leseköpfe:**

Welche Anordnung bei den Schreib-/Leseköpfen sinnvoll ist, richtet sich im wesentlichen nach der möglichen räumlichen Anordnung der Bausteine. Funktionale Einschränkungen sind nicht gegeben. Abstand und Relativgeschwindigkeit hängen von den Eigenschaften der verwendeten Datenträger ab.

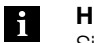

#### **Hinweis**

Sind zwei Schreib-/Leseköpfe an die Auswerteeinheit BIS M-60\_8 angeschlossen, können beide unabhängig voneinander betrieben werden: Am ersten Schreib-/Lesekopf kann ein Datenträger gelesen werden, während am zweiten Schreib-/Lesekopf auf einen anderen Datenträger geschrieben wird.

#### <span id="page-11-0"></span>4 **Basiswissen**

4.3 Steuerfunktion Die Auswerteeinheit ist das Bindeglied zwischen Datenträger und steuerndem System. Sie verwaltet den beidseitigen Datentransfer zwischen Datenträger und Schreib-/Lesekopf und dient als Zwischenspeicher.

Über den Schreib-/Lesekopf schreibt die Auswerteeinheit Daten vom steuernden System auf den Datenträger oder liest Daten vom Datenträger und stellt sie dem steuernden System zur Verfügung.

Steuernde Systeme können sein:

– ein Steuerrechner (z. B. Industrie-PC),

eine SPS.

#### **Doppelte Bitleiste bei asynchroner Datenübertragung:**

Wird bei einer Steuerung der Datenbereich zur Aktualisierung des Eingangs-/Ausgangspuffers nicht synchron übertragen, können bei der Übertragung von mehr als 2 Byte Dateninkonsistenzen auftreten. Die Konsistenz der übertragenen Daten kann gewährleistet werden, indem die Steuer-Bits im ersten Byte und wiederholt im letzten Byte des Ein-/Ausgangspuffers übertragen werden. Durch den Vergleich der beiden Bitleisten kann festgestellt werden, ob die Daten vollständig aktualisiert sind und übernommen werden können.

Mit dieser Methode wird weder der SPS-Zyklus beeinflusst noch die Bus-Zugriffszeit verändert. Es wird lediglich ein Byte im Datenpuffer für das Byte der 2. Bitleiste benötigt, anstatt es für Daten zu nutzen.

#### <span id="page-12-0"></span>4 **Basiswissen**

#### **4.4 Datensicherheit**

Um Datensicherheit zu gewährleisten, muss der Datentransfer zwischen Datenträger und Auswerteeinheit mittels Prüfverfahren überwacht werden.

Werkseitig ist in der Auswerteeinheit das Verfahren des doppelten Einlesens mit anschließendem Vergleich voreingestellt. Alternativ kann die CRC\_16 Datenprüfung ausgewählt werden. Bei der CRC\_16 Datenprüfung wird ein Prüfcode auf den Datenträger geschrieben, so dass die Daten jederzeit auf Gültigkeit kontrolliert werden können.

Welches Verfahren zum Einsatz kommen soll, hängt von der Anwendung des Identifikations-Systems ab.

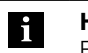

#### **Hinweis**

Ein Mischbetrieb der beiden Prüfverfahren ist nicht möglich!

Die nachfolgende Tabelle gibt einen Überblick über die Vorteile des jeweiligen Prüfverfahrens.

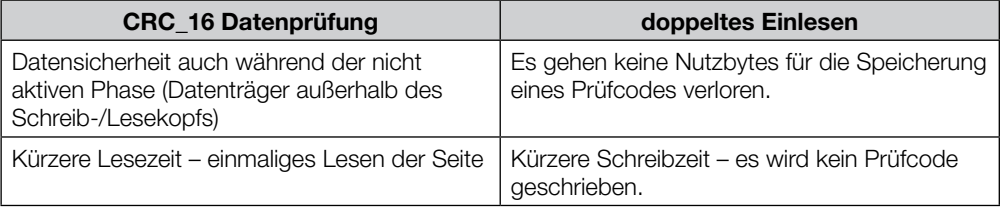

**4.5 Bus-Anbindung**

Auswerteeinheit und steuerndes System werden über das PROFINET verbunden.

Das PROFINET IO (dezentrale Peripherie) ist auf die Kommunikation zwischen einer Steuerung und dezentralen Feldgeräten zugeschnitten.

PROFINET ist die Vereinigung von ProfiBus DP und Ethernet in einem System, wobei die IO-Sicht von ProfiBus beibehalten wird. Das Gerätemodell von PROFINET IO orientiert sich ebenfalls an der ProfiBus-Technologie. Die Eigenschaften der IO-Devices werden jedoch durch GSD-Dateien auf XML-Basis beschrieben (GSDML), die Projektierung/Systemintegration erfolgt analog zu ProfiBus-Geräten.

In einem PROFINET-Netzwerk können IO-Controller und IO-Devices über alle gängigen Netzwerk-Topologien miteinander verbunden werden: Eine sternförmige, linienförmige, ringförmige oder baumförmige Topologie ist möglich.

Das BIS M-60\_8 besitzt dazu einen eingebauten IRT-Switch mit 2 Ports. Somit kann sowohl RT als auch IRT genutzt werden.

# <span id="page-13-0"></span>5 **Technische Daten**

### **5.1 BIS M-6008**

**Abmessungen**

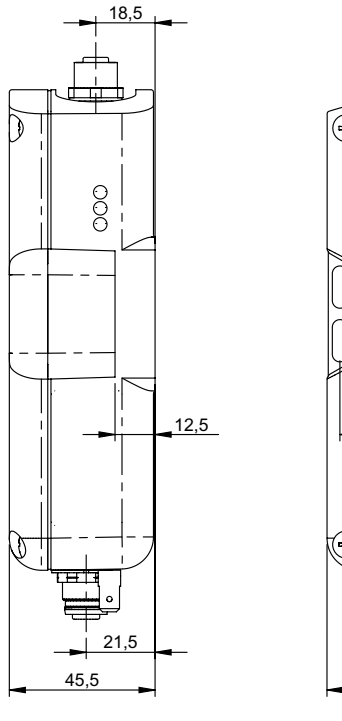

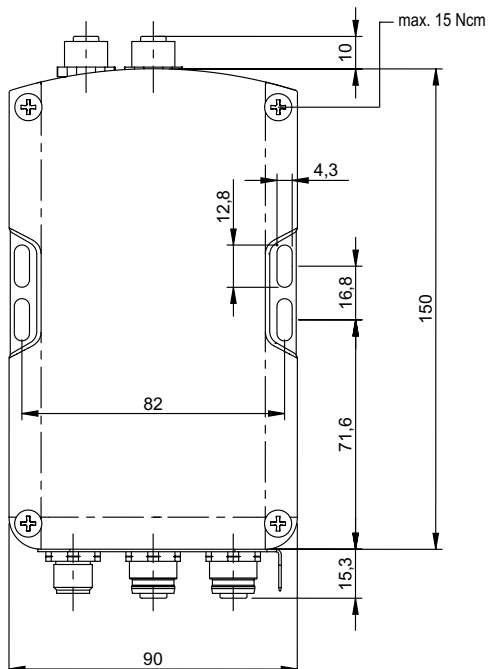

Abbildung 5: Abmessungen in mm

#### **Mechanische Daten**

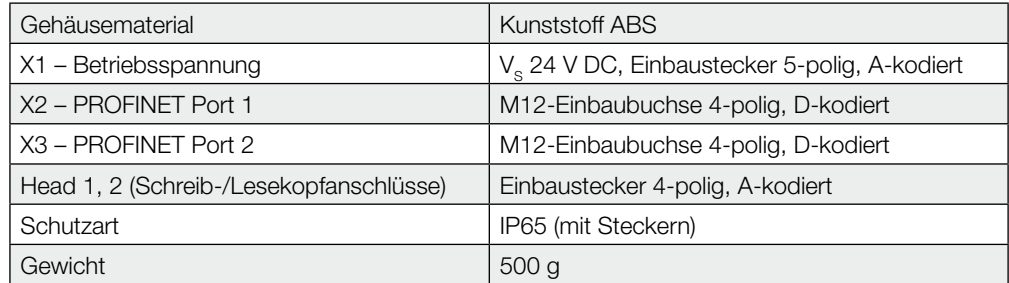

#### **Elektrische Daten**

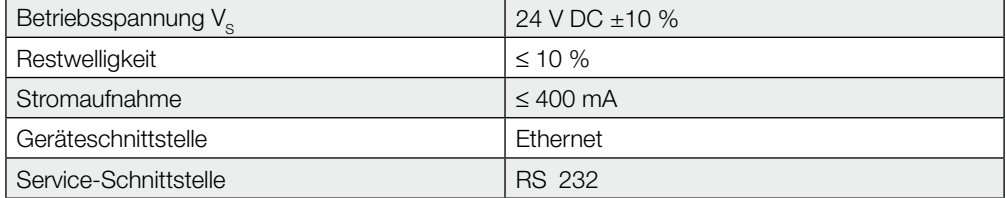

# <span id="page-14-0"></span>5 **Technische Daten**

**Betriebsbedingungen**

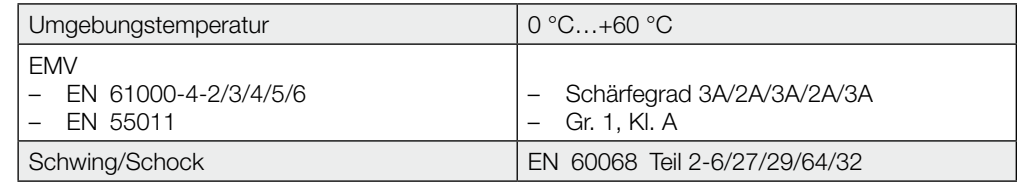

#### **Funktionsanzeigen**

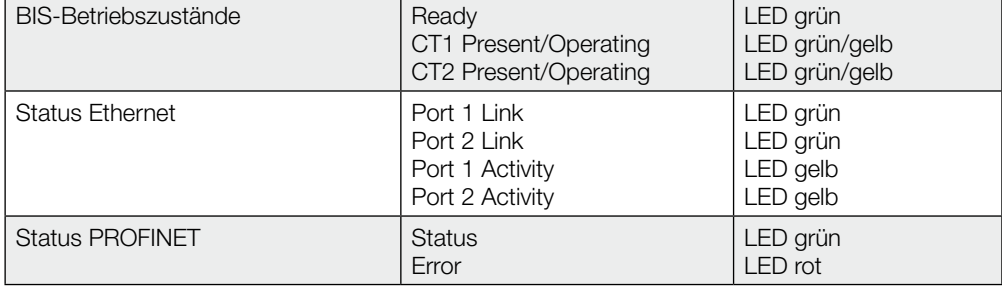

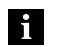

#### **Hinweis**

Detaillierte Beschreibung [siehe "Funktionsanzeigen" auf Seite 36](#page-35-0).

# <span id="page-15-0"></span>5 **Technische Daten**

#### **5.2 BIS M-6028**

**Abmessungen**

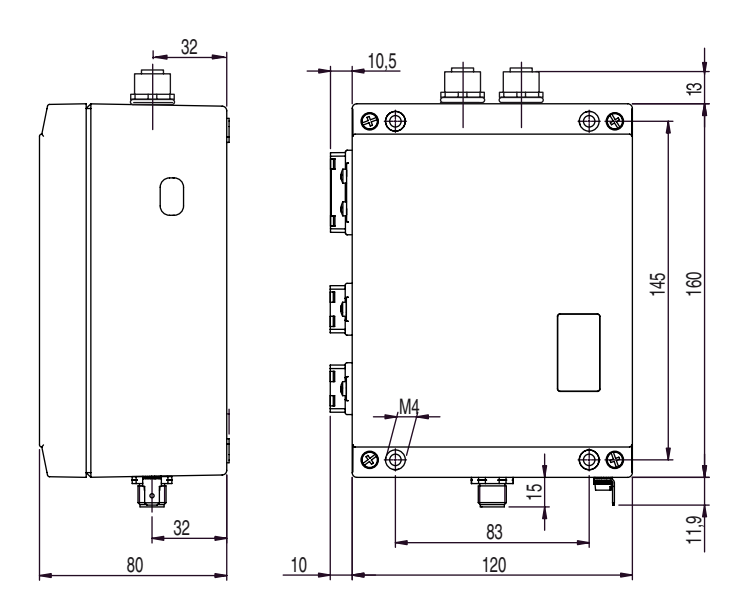

Abbildung 6: Abmessungen in mm

#### **Mechanische Daten**

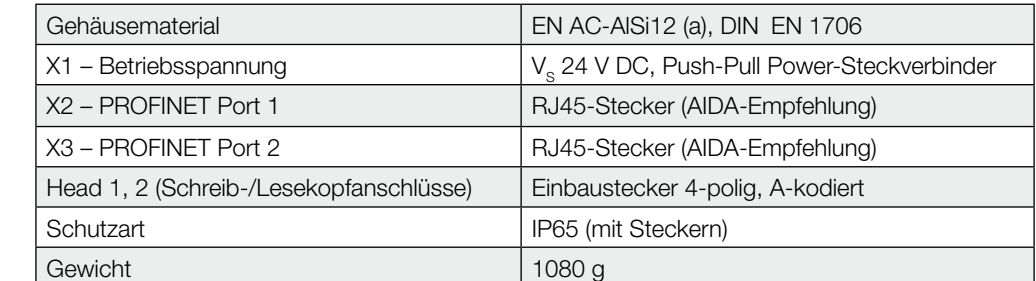

#### **Elektrische Daten**

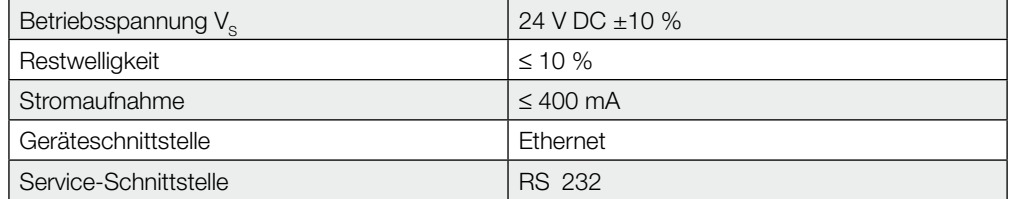

# <span id="page-16-0"></span>5 **Technische Daten**

**Betriebsbedingungen**

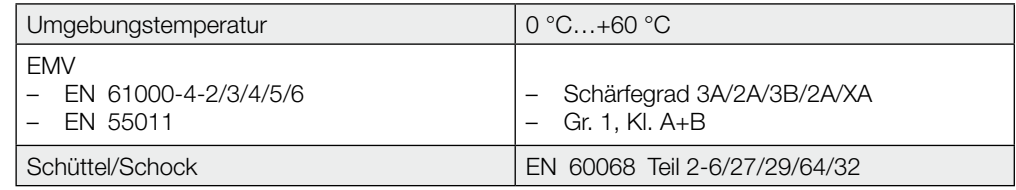

#### **Funktionsanzeigen**

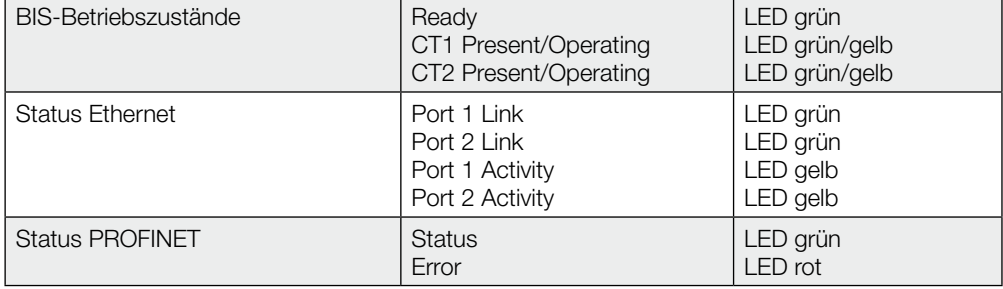

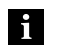

#### **Hinweis**

Detaillierte Beschreibung [siehe "Funktionsanzeigen" auf Seite 37](#page-36-0).

<span id="page-17-0"></span>6 **Montage**

**6.1 Montage Auswerteeinheit**

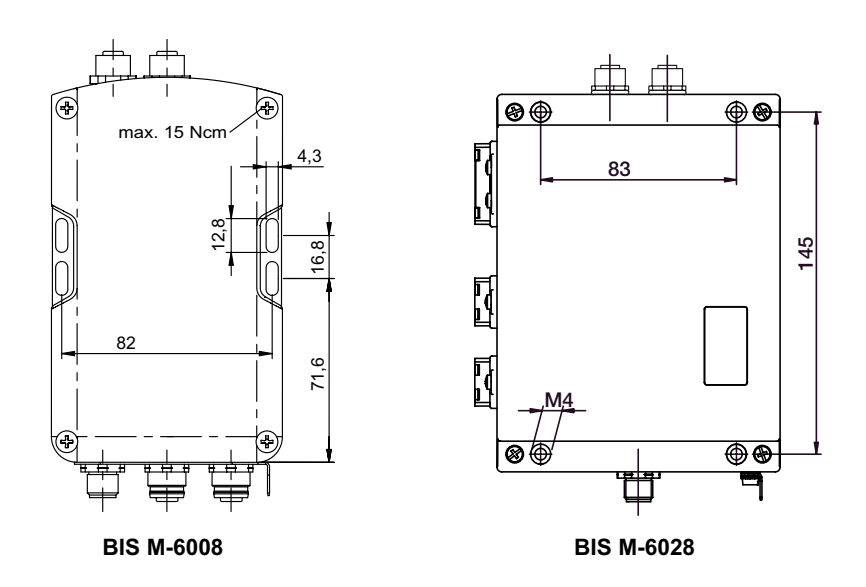

Abbildung 7: Mechanische Anbindung (Abmessungen in mm)

► Auswerteeinheit mit 4 Schrauben M4 befestigen.

Montagebeispiele mit Haltewinkel und Tragschienenhalter BIS Z-HW-001 (Zubehör).

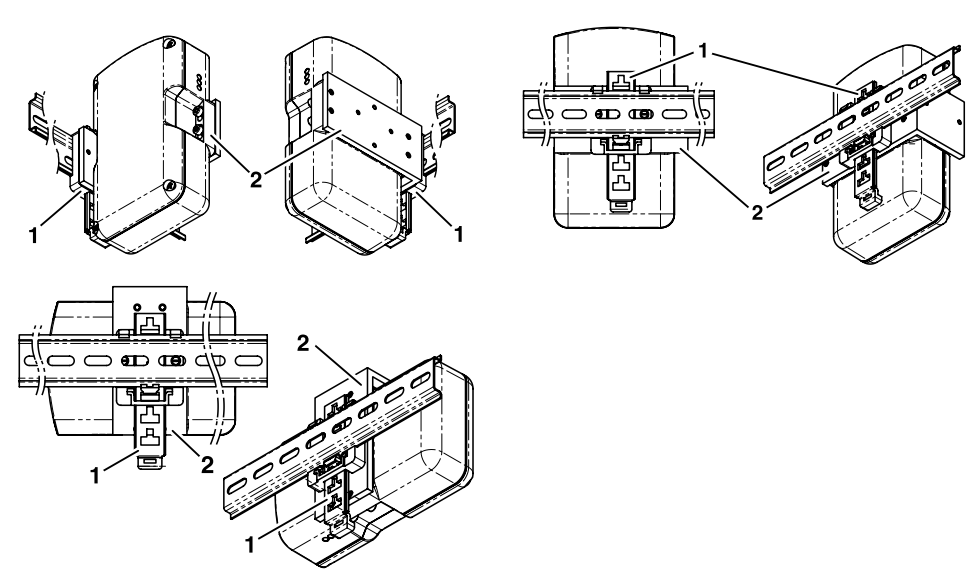

Abbildung 8: Montage mit Tragschienenhalter

- **1** Tragschienenhalter
- **2** Haltewinkel

**Montage mit Tragschienenhalter (Zubehör für BIS M-6008)**

<span id="page-18-0"></span>6 **Montage**

**6.2 Schnittstelleninformation/ Anschlusspläne**

**BIS M-6008**

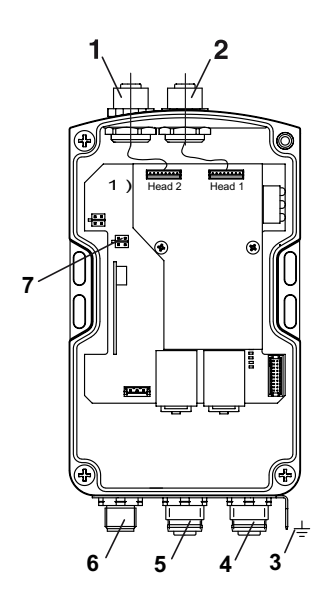

Abbildung 9: Anschlüsse Auswerteeinheit BIS M-6008

- **1** Head 2 Schreib-/Lesekopf 2
- **2** Head 1 Schreib-/Lesekopf 1
- **3** Funktionserde FE
- **4** X3 PROFINET Port 2
- **5** X2 PROFINET Port 1
- **6** X1 Betriebsspannung
- **7** X7 Service-Schnittstelle

#### X1 – Betriebsspannung X2, X3 – PROFINET

5

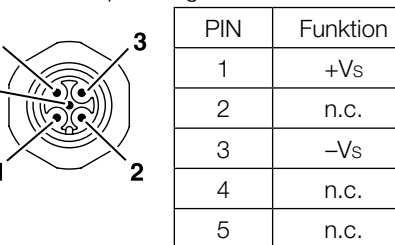

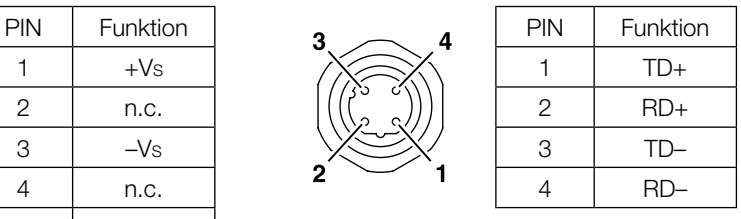

#### X7 – Service-Schnittstelle

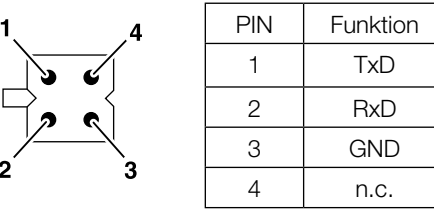

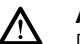

#### **Achtung!**

Der Erdanschluss ist je nach Anlage direkt oder über eine RC-Kombination an Erde zu legen.

Beim Anschluss an das Ethernet ist darauf zu achten, dass die Schirmung des Steckers einwandfrei mit dem Steckergehäuse verbunden ist.

<span id="page-19-0"></span>**Montage**

**BIS M-6028**

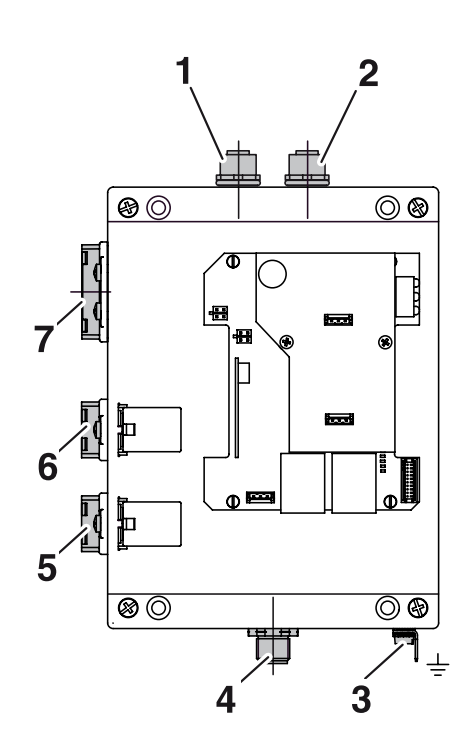

Abbildung 10: Anschlüsse Auswerteeinheit BIS M-6028

- Head 2 Schreib-/Lesekopf 2
- Head 1 Schreib-/Lesekopf 1
- Funktionserde FE
- X4 Service-Schnittstelle
- X3 PROFINET Port 2
- X2 PROFINET Port 1
- X1 Betriebsspannung

|   | <b>PIN</b> | Funktion |
|---|------------|----------|
|   |            | $+Vs$    |
| m | 2          | $-Vs$    |
|   | З          | n.c.     |
|   |            | n.c.     |
|   | 5          | n.c.     |
| г |            |          |

X4 – Service-Schnittstelle

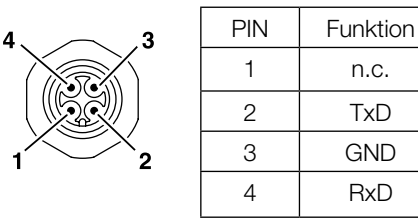

#### X1 – Betriebsspannung X2, X3 – PROFINET

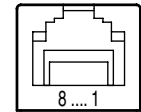

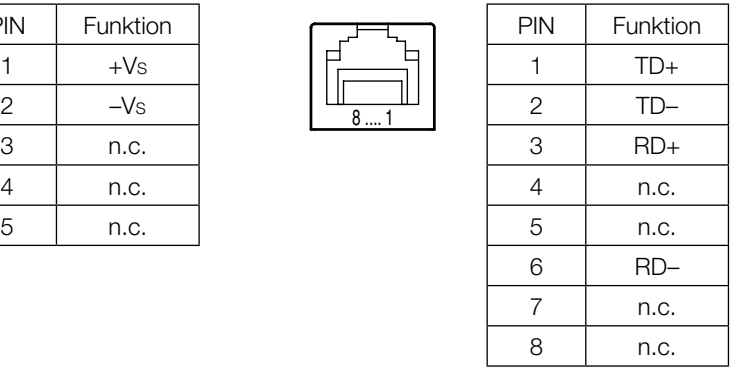

<span id="page-20-0"></span>7 **Bus-Anbindung**

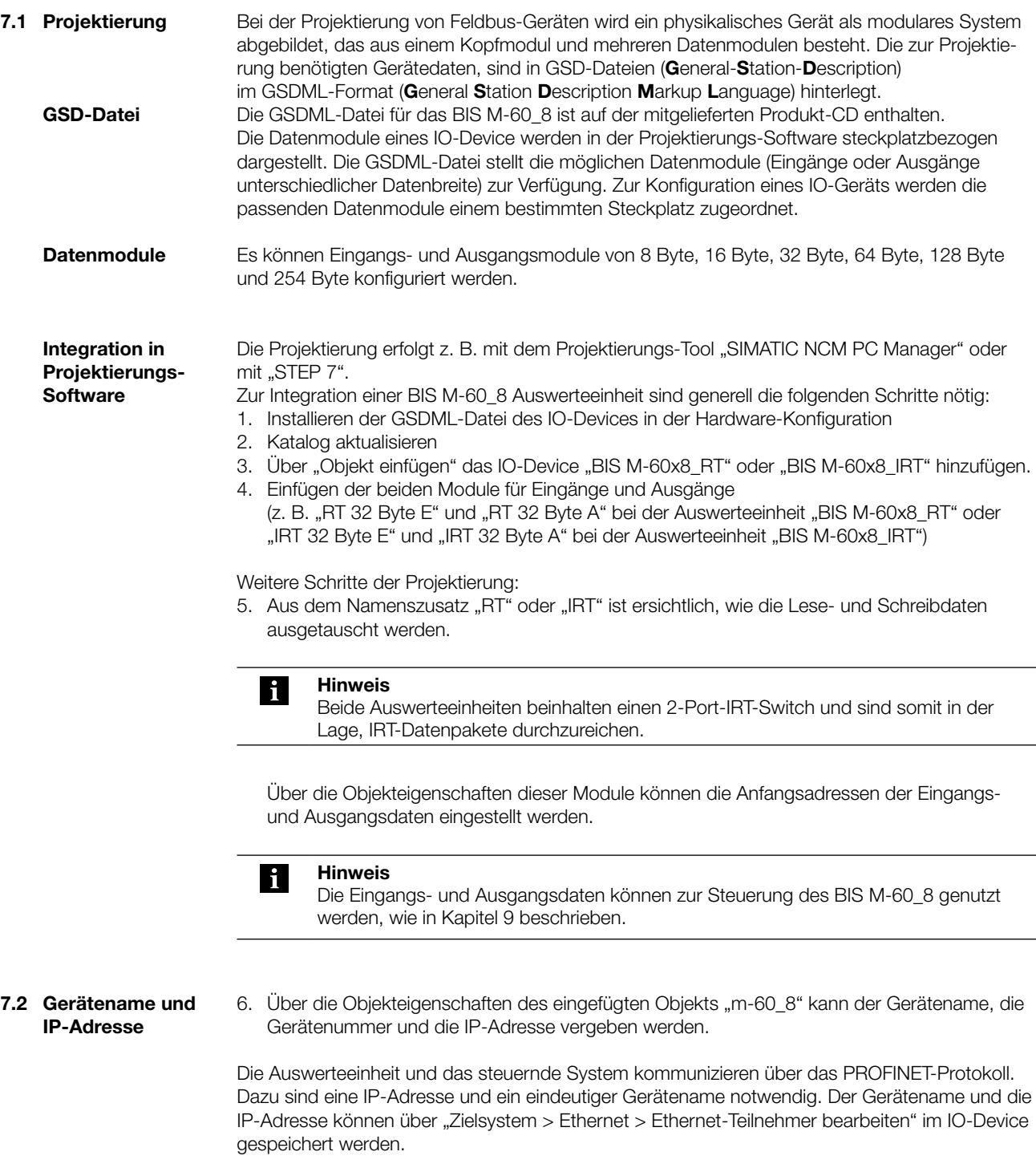

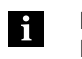

**Hinweis**

Die Auswerteeinheit BIS M-60\_8 wird ohne Gerätenamen ausgeliefert. In der mitgelieferten GSDML-Datei ist der Gerätename "m-60x8" voreingestellt.

#### <span id="page-21-0"></span>**8.1 Grundwissen**

**Datenträger-Typ**

Für die Auswerteeinheit BIS M-60\_8 stehen folgende Datenträger zur Verfügung.

#### **Mifare-Datenträger:**

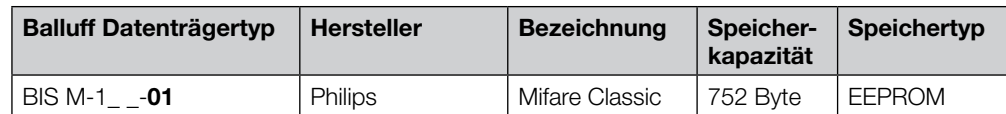

#### **ISO15693-Datenträger:**

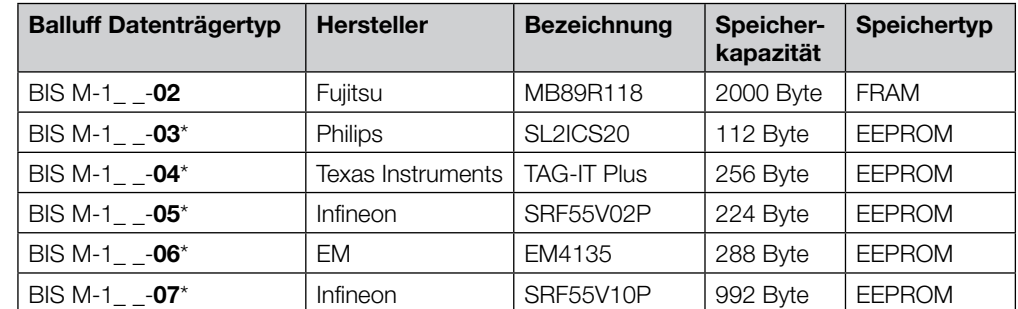

\* Auf Anfrage

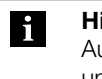

#### **Hinweis**

Auf den Datenträgern befinden sich zusätzliche Speicherbereiche zur Konfiguration und geschützte Daten. Diese Bereiche können mit der Auswerteeinheit BIS M-60\_8 nicht bearbeitet werden.

#### **CRC-Prüfung** Die CRC-Prüfung ist ein Verfahren zur Bestimmung eines Prüfwertes für Daten, um Fehler bei der Übertragung von Daten erkennen zu können. Ist die CRC-Prüfung aktiviert, wird bei Erkennen eines CRC-Fehlers eine Fehlermeldung ausgegeben.

#### **Initialisierung**

Um die CRC-Prüfung verwenden zu können, müssen die Datenträger initialisiert werden. Die Initialisierung der Datenträger wird im Ausgangspuffer mit der Befehlskennung 12hex vorgenommen. Enthält der Datenträger nicht den richtigen CRC, dann wird durch die Auswerteeinheit eine Fehlermeldung im Eingangspuffer gesetzt [\(siehe Beispiel 10 auf Seite 48](#page-47-0)).

Datenträger ab Werksauslieferung können sofort mit einer Prüfsumme beschrieben werden, da alle Daten auf 0 gesetzt sind.

#### **Fehlermeldung**

- Ist eine Fehlermeldung das Ergebnis eines missglückten Schreibauftrages, dann muss der Datenträger neu initialisiert werden, um wieder verwendet werden zu können.
- Ist eine Fehlermeldung nicht das Ergebnis eines missglückten Schreibauftrages, dann sind sehr wahrscheinlich eine oder mehrere Speicherzellen des Datenträgers defekt. Der Datenträger muss ausgetauscht werden.

#### <span id="page-22-0"></span>**Prüfsumme**

Die Prüfsumme wird auf den Datenträger als 2 Byte große Information geschrieben. Es gehen 2 Byte je Block verloren. Somit stehen noch 14 Byte je Block zur Verfügung. Die nutzbare Byte-Anzahl kann der nachfolgend aufgeführten Tabelle entnommen werden.

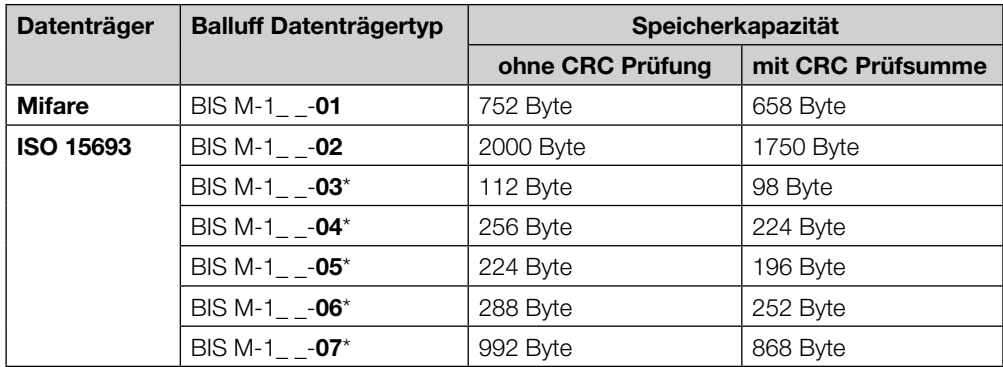

\* Auf Anfrage

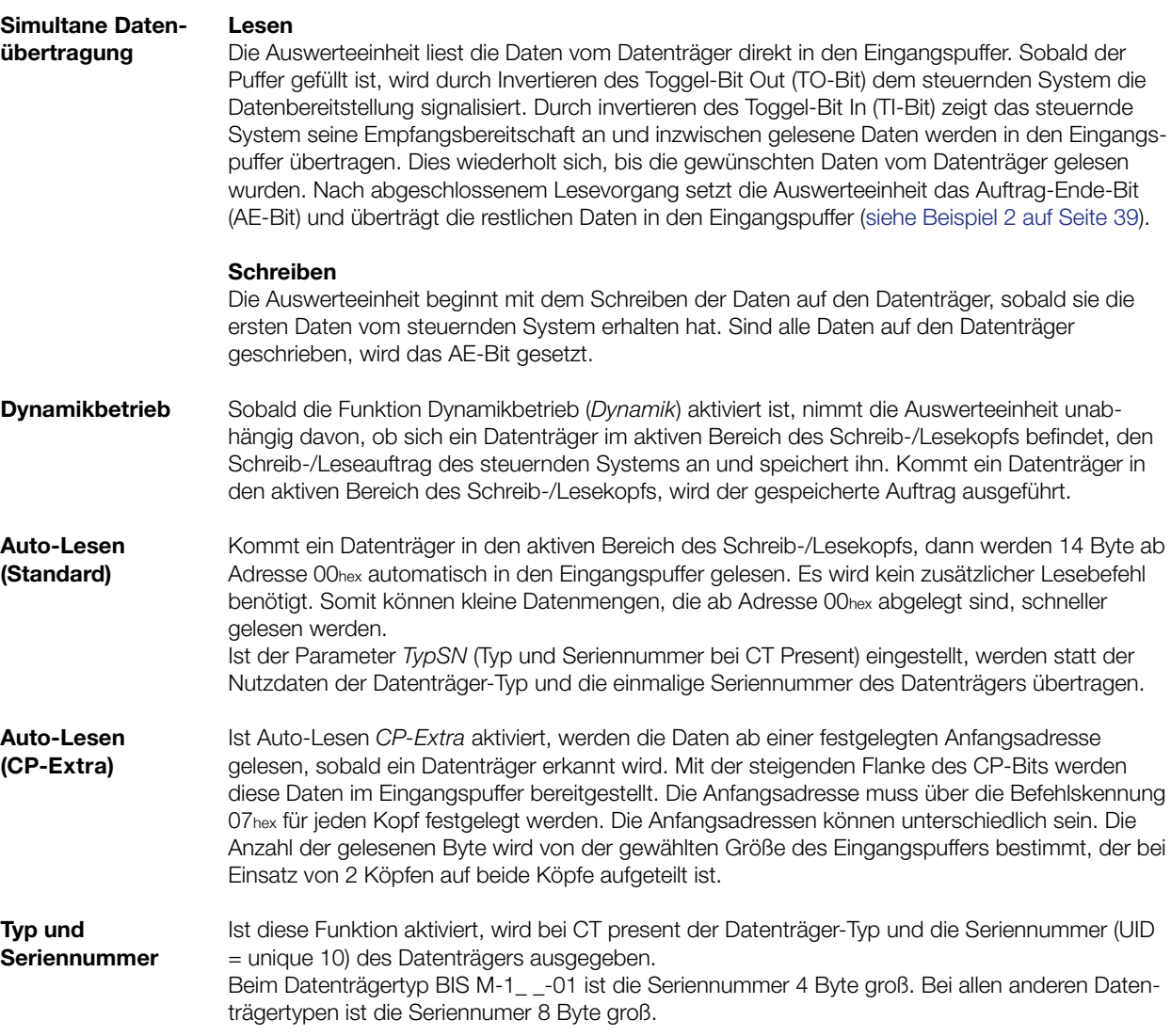

<span id="page-23-0"></span>**8.2 Parametrierung** Die Parametrierung wird bei der Projektierung/Integration mit einer Projektierungs-Software wie z. B. "SIMATIC NCM PC Manager" oder "STEP 7" vorgenommen. Alternativ können die Parametrier-Bytes direkt über die Steuerung übertragen werden.

Die Parameter zum Betreiben der Auswerteeinheit sind in der GSDML-Datei hinterlegt.

#### **GSDML-Datei**

Die GSDML-Datei enthält alle Geräteparameter der Auswerteeinheit. Die Datei finden Sie auf der BIS-CD.

### **Parameterübersicht**

- **CRC 16:**
	- Ist diese Funktion aktiviert, wird die Richtigkeit der gelesenen/geschriebenen Daten durch die CRC 16-Datenprüfung sichergestellt.
- **CP Extra für Schreib-/Lesekopf 1 oder 2:**

Wird die Funktion *CP Extra* aktiviert, kann eine Startadresse ungleich 0 gewählt werden. Die Startadresse muss zuvor mit der Befehlskennung 07hex auf dem EEPROM der Auswerteeinheit hinterlegt werden.

– **Dynamik für Schreib-/Lesekopf 1 oder 2:**

Ist Dynamikbetrieb parametriert, kann ein Schreib-/Leseauftrag gesendet werden, obwohl kein Datenträger im aktiven Bereich des Kopfes vorhanden ist. Fährt ein Datenträger nun vor den Kopf, wird der Befehl sofort ausgeführt (Zeitersparnis).

– **DT Typ:**

Mit diesem Parameter wird eingestellt, welche Datenträger-Typen erkannt und bearbeitet werden können.

– **Simultane Datenübertragung für beide Schreib-/Leseköpfe:**

Bei simultaner Datenübertragung können kürzere Schreib-/Lesezeiten erreicht werden, abhängig von der zu lesenden/schreibenden Datenmenge und dem Typ der Steuerung.

– **Puffer Kopf 1:**

Dieser Wert gibt an, wie viele Bytes des gesamten Ein- und Ausgangspuffers für Kopf 1 verwendet werden sollen. Der Rest des Ein- und Ausgangspuffers bleibt dann für Kopf 2 übrig.

Mit der Projektierungs-Software (z. B. "SIMATIC NCM PC Manager" oder "STEP 7") kann in der Hardware-Konfiguration die Auswerteeinheit parametriert werden. Dazu wird das hinzugefügte IO-Device markiert und die Objekteigenschaften durch einen Rechtsklick auf "m-60\_8" auf Steckplatz 0 geöffnet: **Parametrierung bei der Projektierung**

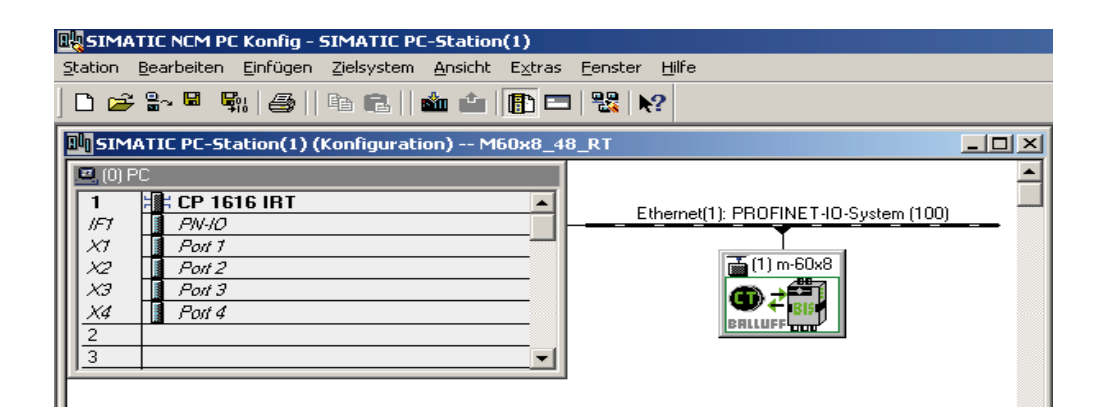

Über die Registerkarte "Parameter" wird das Auswahlfenster der Parameter geöffnet:

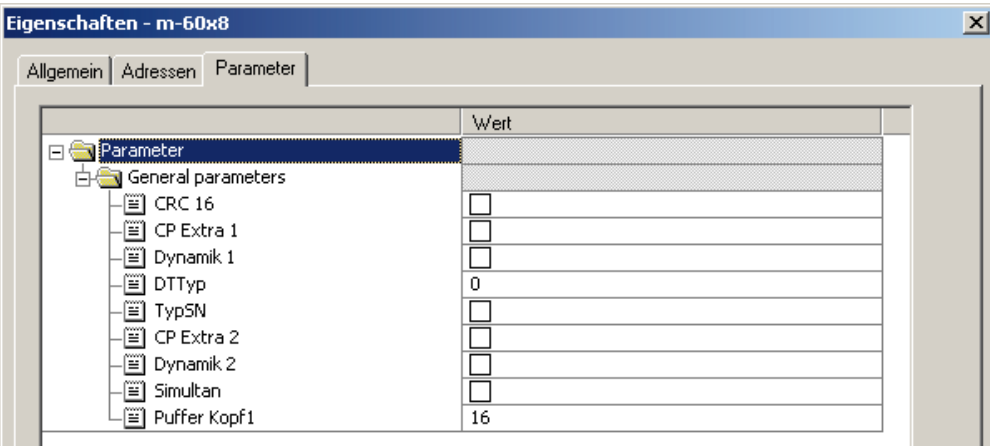

**Parametrier-Bytes**

Die User-Parameter haben eine Datenlänge von 6 Byte und können bei der Projektierung eingestellt werden. Die Voreinstellung ist in der GSDML-Datei hinterlegt.

#### **Achtung!** <u>/\</u>

- Fehlerhafte Parametrierung kann zu Fehlfunktionen der Auswerteeinheit führen.
	- ► Die 6 Byte müssen komplett und im hexadezimalen Format übergeben werden.
		- ► Nur die bezeichneten Bits dürfen verändert werden.

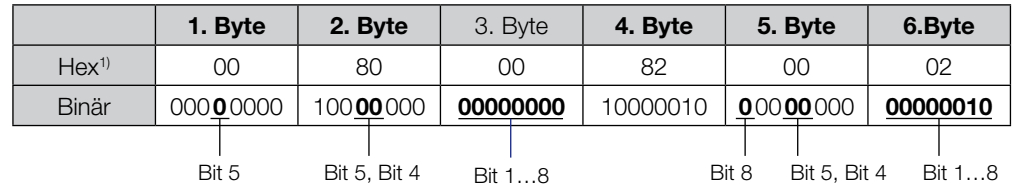

Bitstatus: 1 = aktiviert, 0 = deaktiviert

1) Werkseinstellung

Mit den Parametrier-Bytes können die folgenden Funktionen aktiviert oder deaktiviert werden:

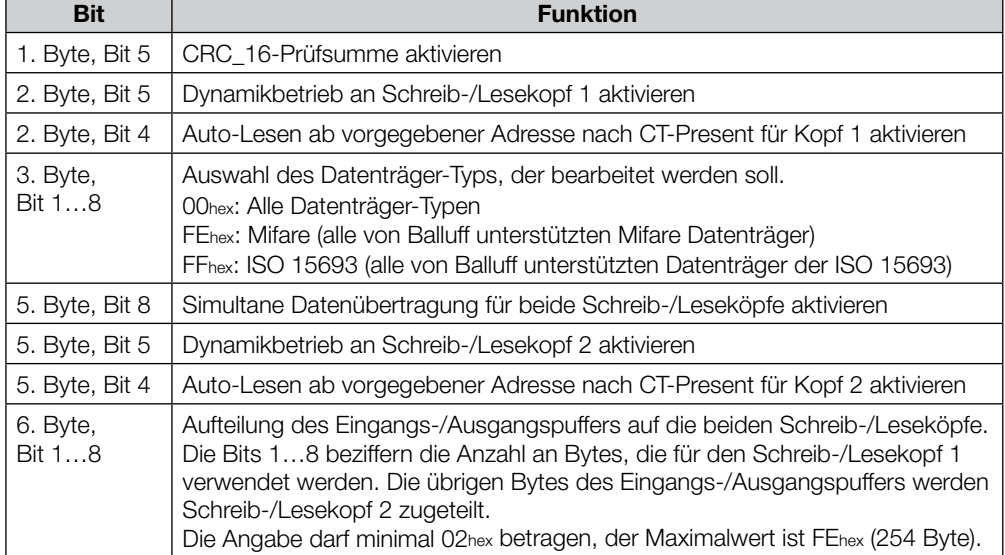

**Raum für Notizen**

<span id="page-27-0"></span>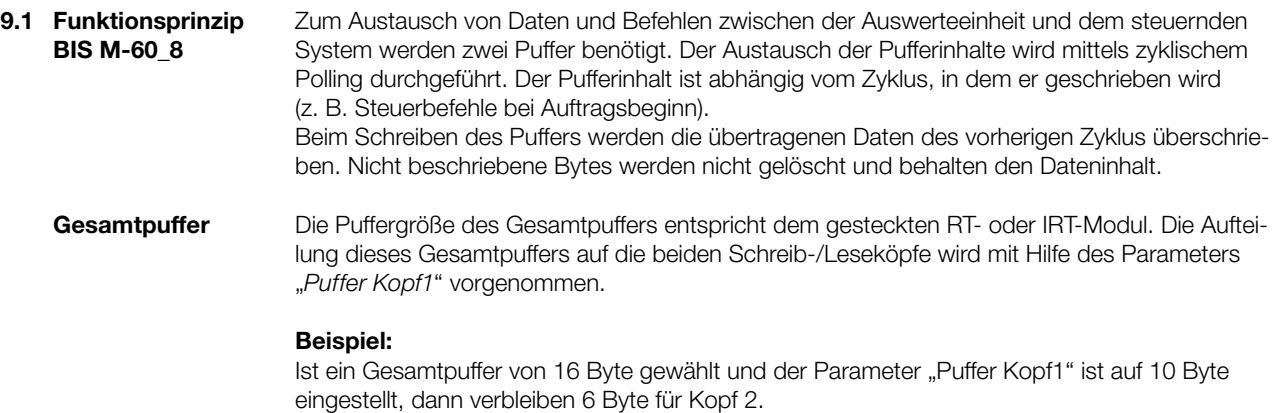

Für den Datenaustausch stehen 2 Byte weniger je Schreib-/Lesekopf zur Verfügung, da das erste und das letzte Byte des jeweiligen Datenpuffers zur Steuerung und für Statusmeldungen verwendet wird.

#### **Ausgangspuffer** Über den Ausgangspuffer werden die Steuerbefehle zum Identifikations-System und die auf den Datenträger zu schreibenden Daten übertragen.

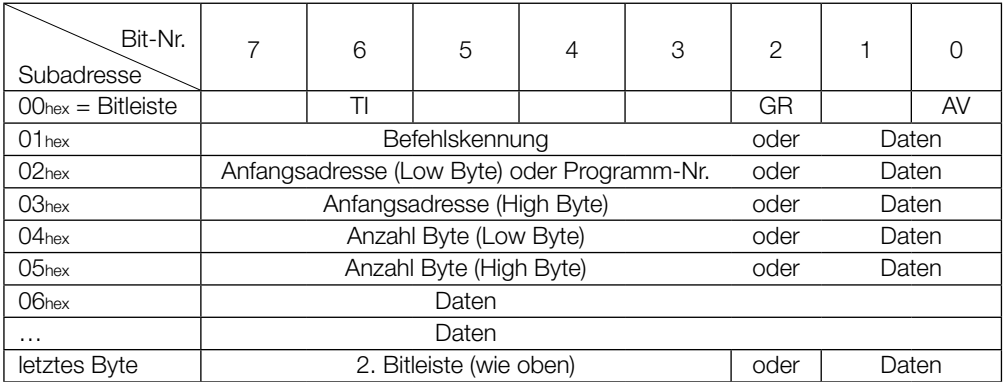

#### **Belegung und Erklärung (Ausgangspuffer)**

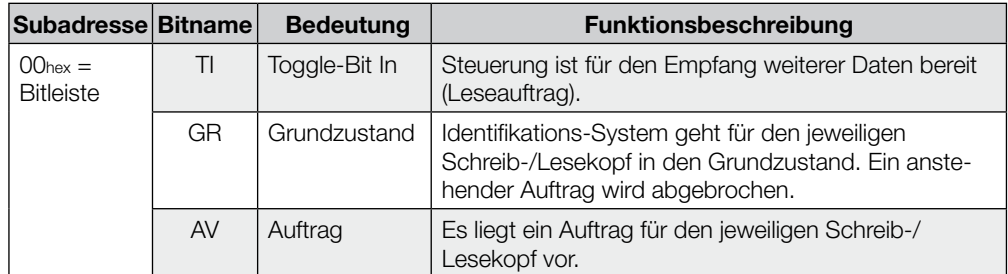

<span id="page-28-0"></span>**Ausgangspuffer (Fortsetzung)**

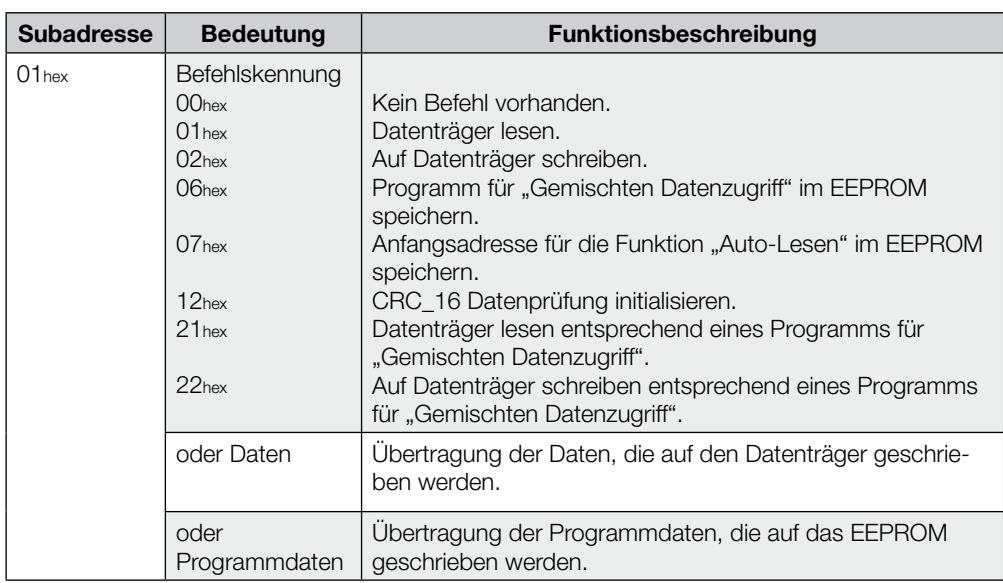

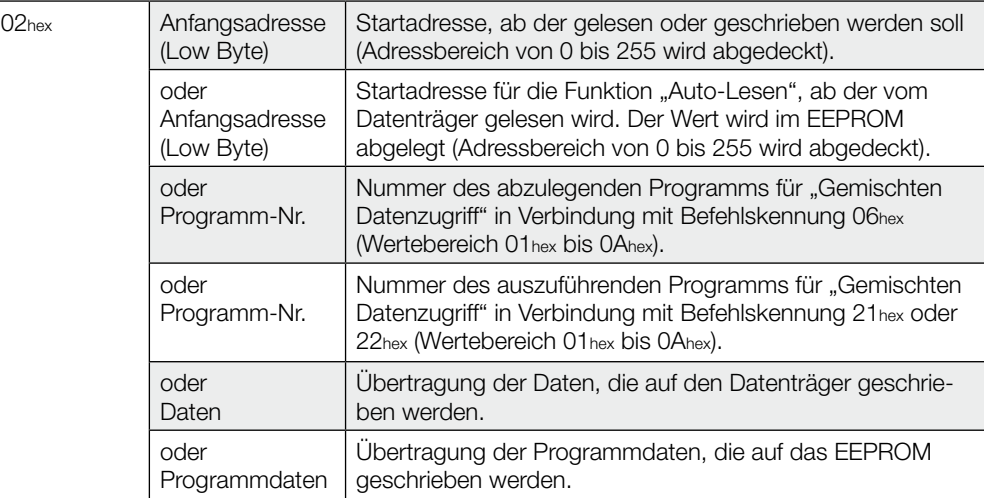

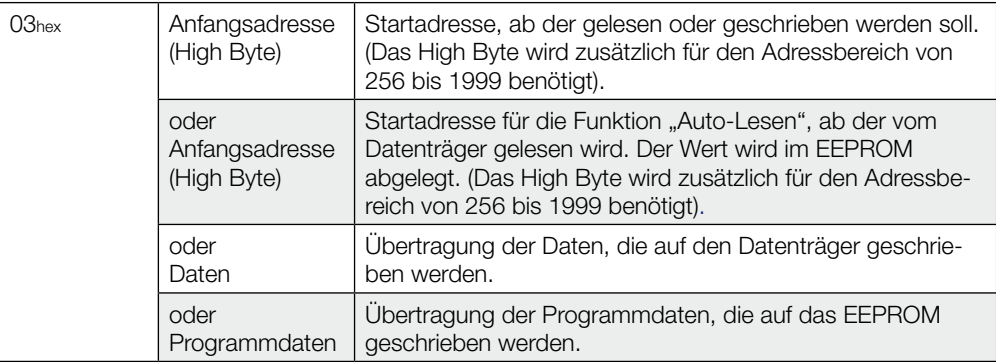

**Ausgangspuffer (Fortsetzung)**

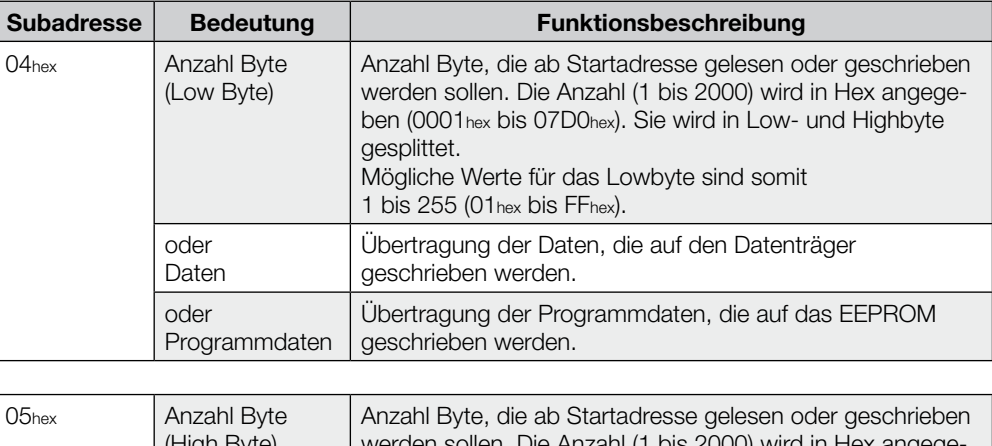

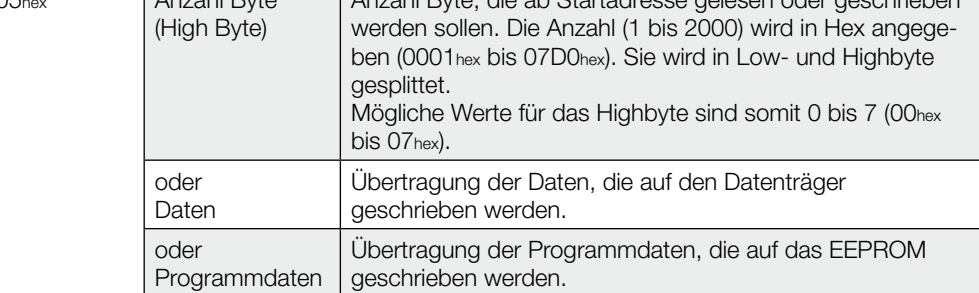

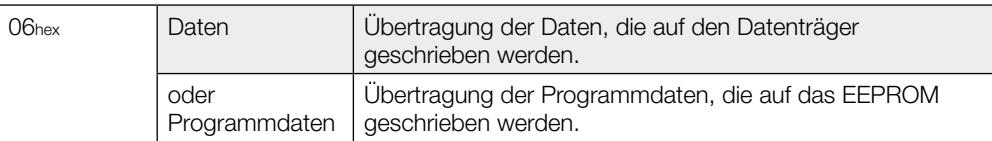

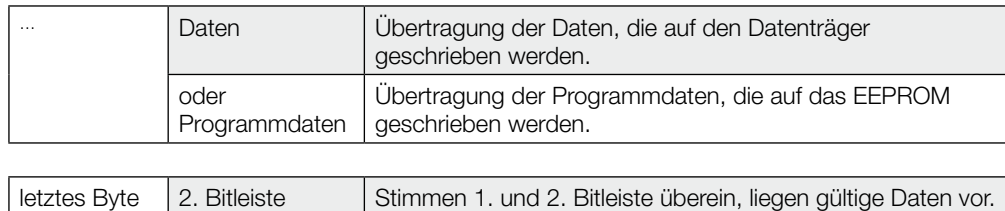

#### <span id="page-30-0"></span>**Eingangspuffer**

Über den Eingangspuffer werden die vom Identifikations-System gelesenen Daten, die Kennungen und Fehlercodes an das steuernde System übertragen.

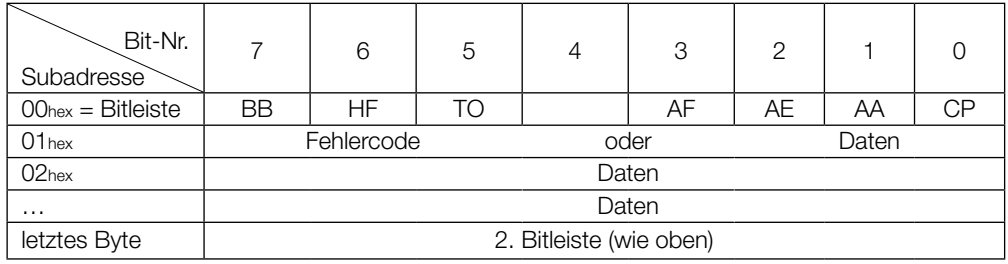

#### **Belegung und Erklärung (Eingangspuffer)**

![](_page_30_Picture_200.jpeg)

<span id="page-31-0"></span>**Eingangspuffer (Fortsetzung)**

![](_page_31_Picture_177.jpeg)

![](_page_31_Picture_178.jpeg)

![](_page_31_Picture_179.jpeg)

#### <span id="page-32-0"></span>Die Kommunikation zwischen steuerndem System und Auswerteeinheit ist durch ein Ablaufprotokoll festgelegt. Mittels Steuer-Bit im Ausgangs- und im Eingangspuffer wird die Kommunikation zwischen steuerndem System und Auswerteeinheit realisiert. **Prinzipieller Ablauf** 1. Steuerung sendet im Ausgangspuffer Befehlskennung an Auswerteeinheit mit gesetztem AV-Bit. Das AV-Bit zeigt der Auswerteeinheit an, dass ein Auftrag beginnt und die übertragenen Daten gültig sind. 2. Auswerteeinheit übernimmt Auftrag und bestätigt den Auftrag durch Setzen des AA-Bit im Eingangspuffer. 3. Müssen für den Auftrag weiter Daten ausgetauscht werden, so wird durch Invertierung der Toggle-Bit TI und TO die Bereitschaft für weiteren Datenaustausch signalisiert. 4. Auswerteeinheit hat den Auftrag korrekt ausgeführt und setzt im Eingangspuffer das AE-Bit. 5. Steuerung hat alle Daten übernommen. Das AV-Bit im Ausgangspuffer wird zurückgesetzt. 6. Auswerteeinheit setzt alle während des Auftrags im Eingangspuffer gesetzten Steuer-Bit (AA-Bit, AE-Bit) zurück. Die Auswerteeinheit ist für den nächsten Auftrag bereit. Durch Ausführung der Schreib-/Leseprogramme ist es möglich, Daten auf unterschiedliche Adressbereiche des Datenträgers zu schreiben oder Daten, die auf dem Datenträger in unterschiedlichen Adressbereichen liegen, zu lesen. Diese Funktion wird als "Gemischter Datenzugriff" bezeichnet. Die Schreib-/Leseprogramme werden im EEPROM der Auswerteeinheit gespeichert. Es können 10 Programme mit bis zu 25 Anweisungen gespeichert werden. In jeder Programmanweisung sind die Informationen zu Anfangsadresse und Anzahl Bytes hinterlegt. Der zu übertragende Datenumfang darf maximal 2 kByte betragen. **Kommunikation Gemischter Datenzugriff**

#### **Programme speichern:**

Mit der Befehlskennung 06hex im Ausgangspuffer wird das Programm an die Auswerteeinheit übergeben. Das Speichern eines Programms ist ein Auftrag. Es müssen immer alle 25 Anweisungen und zwei zusätzliche Byte mit FFhexFFhex als Endekennung übergeben werden. Somit sind 104 Byte je Programm, einschließlich der Befehlskennung und der Programmnummer zu übertragen ([siehe Beispiel 7 auf Seite 44](#page-43-0)).

![](_page_32_Picture_5.jpeg)

#### **Hinweis**

Die einzelnen Programmsätze müssen lückenlos aneinander anschließen. Sie müssen nacheinander übergeben und mit 2 Byte FFhexFFhex als Endekennung abgeschlossen werden. Es wird empfohlen, den verbleibenden, ungenutzten Speicherbereich mit FFhexFFhex zu füllen. Bei doppelter Auswahl eines Adressbereichs werden die Daten entsprechend zweimal ausgegeben.

<span id="page-33-0"></span>![](_page_33_Picture_143.jpeg)

# **Programme ausführen:**

Die im EEPROM hinterlegten Programme können sowohl für das Lesen von Datensätzen vom Datenträger als auch für das Schreiben von Datensätzen auf einen Datenträger verwendet werden. Ob gelesen oder geschrieben werden soll, wird durch Befehlskennung 21hex (lesen) oder 22hex (schreiben) im Ausgangspuffer festgelegt [\(siehe Beispiel 8](#page-44-0) auf Seite 45 und [Beispiel 9 auf](#page-45-0)  [Seite 46\)](#page-45-0).

<span id="page-34-0"></span>**Lese-/Schreib-**

![](_page_34_Picture_3.jpeg)

Alle Angaben sind typische Werte. Abweichungen sind je nach Anwendung und Kombination von Schreib-/Lesekopf und Datenträger möglich. Die Angaben gelten für den statischen Betrieb, keine CRC\_16 Datenprüfung.

#### **Lesezeiten:**

![](_page_34_Picture_145.jpeg)

#### **Schreibzeiten:**

![](_page_34_Picture_146.jpeg)

\* Werte für die Datenträger BIS M-1\_ \_-03 bis BIS M-1\_ \_-07 auf Anfrage

# <span id="page-35-0"></span>**9.2 Funktionsanzeige**

**Übersicht Anzeigeelemente BIS M-6008**

Die Betriebszustände des Identifikations-Systems, der Ethernet/IP-Verbindung und der Ethernet-Verbindung werden mit LED's angezeigt.

Bei der Auswerteeinheit BIS M-6008 sind die LEDs 4 bis 9 bei geschlossenem Gehäuse nicht sichtbar, die den Ethernet- und den PROFINET-Status anzeigen.

![](_page_35_Figure_6.jpeg)

Abbildung 11: Funktionsanzeigen

- **1** Ready (grün)
- **2** CT1 Present/Operating (grün/gelb)
- **3** CT2 Present/Operating (grün/gelb)
- **4** Port 1 Link (Ethernet)
- **5** Port 2 Link (Ethernet)
	- **8** Status (PROFINET) **9** Error (PROFINET)

**7** Port 2 Activity (Ethernet)

- **6** Port 1 Activity (Ethernet) **9** 
	-

![](_page_35_Picture_200.jpeg)

![](_page_35_Picture_201.jpeg)

![](_page_35_Picture_202.jpeg)

![](_page_35_Picture_203.jpeg)

<span id="page-36-0"></span>**Übersicht Anzeigeelemente BIS M-6028**

Beim des BIS M-6028 sind die LEDs 4 bis 9 (für die Anzeige von Ethernet und PROFINET-Status) sichtbar ins Gehäuse integriert.

![](_page_36_Figure_4.jpeg)

![](_page_36_Figure_5.jpeg)

Abbildung 12: Funktionsanzeigen

- **1** Ready (grün)
- **2** CT1 Present/Operating (grün/gelb)
- **3** CT2 Present/Operating (grün/gelb)
- **4** Port 1 Link (Ethernet)
- **5** Port 2 Link (Ethernet) **8** Status (PROFINET)
- **6** Port 1 Activity (Ethernet) **9 9** Error (PROFINET)

**7** Port 2 Activity (Ethernet)

![](_page_36_Picture_196.jpeg)

![](_page_36_Picture_197.jpeg)

![](_page_36_Picture_198.jpeg)

![](_page_36_Picture_199.jpeg)

![](_page_36_Picture_200.jpeg)

#### <span id="page-37-0"></span>**9.3 Beispiele**

**1. Beispiel**

**mit 8 Byte** 

#### **Initialisieren des Datenträgers für die CRC\_16-Datenprüfung**

Dieser Befehl entspricht im Ablauf einem Schreibbefehl. Anfangsadresse und Anzahl Byte müssen der maximal verwendeten Datenmenge entsprechen.

Im Beispiel wird der komplette Speicherbereich eines Datenträgers mit 752 Byte verwendet. Es stehen 658 Byte des Datenträgers als Nutzbyte zur Verfügung, da 94 Byte für den CRC benötigt werden.

![](_page_37_Picture_233.jpeg)

![](_page_37_Picture_234.jpeg)

 $\mathcal{A}$ 

<span id="page-38-0"></span>**2. Beispiel**

**mit 8 Byte** 

![](_page_38_Picture_194.jpeg)

**3. Beispiel**

**mit 8 Byte Puffergröße!**

![](_page_39_Picture_221.jpeg)

**4. Beispiel**

**Lesen von 30 Byte ab Datenträgeradresse 10 mit Lesefehler**

**Bei Konfiguration mit 8 Byte Puffergröße!**

 $\mathbf i$ 

**Hinweis** Tritt ein Fehler auf, wird das AF-Bit an Stelle des AE-Bit mit entsprechender Fehlernummer zugestellt. Mit dem Setzen des AF-Bit wird der Auftrag unterbrochen und als beendet erklärt.

![](_page_40_Picture_164.jpeg)

- 1. Ausgangspuffer bearbeiten (Reihenfolge beachten):
- 2. Eingangspuffer bearbeiten (Reihenfolge beachten): **Wenn Fehler sofort eintritt!**

01<sub>hex</sub> Fehlernummer eintragen

00hex/07hex | AA-Bit setzen

00hex/07hex | AF-Bit setzen

**Reaktion BIS M-60 8** 

![](_page_40_Picture_165.jpeg)

![](_page_40_Picture_166.jpeg)

```
5. Beispiel
```
**Lesen von 30 Byte ab Datenträgeradresse 10 mit Lesefehler und simultaner Datenübertragung**

**Bei Konfiguration mit 8 Byte Puffergröße!**

![](_page_41_Picture_5.jpeg)

#### **Hinweis**

Tritt ein Fehler auf, wird das AF-Bit an Stelle des AE-Bit mit entsprechender Fehlernummer zugestellt. Mit dem Setzen des AF-Bit wird der Auftrag unterbrochen und als beendet erklärt.

![](_page_41_Picture_164.jpeg)

![](_page_41_Picture_9.jpeg)

 $\sqrt{ }$ 

# **Hinweis**

Ein Fehler kann auch auftreten, nachdem bereits Daten gesendet wurden (siehe [Beispiel 6 auf Seite 43\)](#page-42-0).

<span id="page-42-0"></span>**6. Beispiel**

**Lesen von 30 Byte ab Datenträgeradresse 10 mit Lesefehler und simultaner Datenübertragung**

**Bei Konfiguration mit 8 Byte Puffergröße!**

![](_page_42_Picture_5.jpeg)

**Hinweis** Tritt ein Fehler auf, nachdem mit dem Senden von Daten begonnen wurde, wird das AF-Bit an Stelle des AE-Bit mit entsprechender Fehlernummer zugestellt. Die Fehlermeldung AF ist dominant. Welche Daten fehlerhaft sind, kann nicht spezifiziert werden. Mit dem Setzen des AF-Bit wird der Auftrag unterbrochen und als beendet erklärt.

![](_page_42_Picture_189.jpeg)

<span id="page-43-0"></span>![](_page_43_Picture_200.jpeg)

<span id="page-44-0"></span>![](_page_44_Picture_128.jpeg)

![](_page_44_Picture_3.jpeg)

Um eine korrekte Datenausgabe zu erzielen, ist die Befehlskennung 07hex für jeden Teilpuffer Kopf 1 und/oder Kopf 2 anzuwenden.

Wenn die Funktion Auto-Lesen nicht aktiviert ist, arbeitet die Auswerteeinheit nach dem Standardmodus und überträgt ab Datenträgeradresse 0 bis der Puffer gefüllt ist, jedoch maximal 30 Byte.

<span id="page-45-0"></span>![](_page_45_Picture_272.jpeg)

<span id="page-45-1"></span>Í. [Fortsetzung auf der folgenden Seite](#page-46-0)

**9. Beispiel (Fortsetzung)**

<span id="page-46-0"></span>![](_page_46_Picture_105.jpeg)

**Hinweis**

Alle nicht verwendeten Anfangsadressen und Anzahl Byte mit FFhex füllen!

```
10. Beispiel
```
**Gemischter Datenzugriff – Lesen des Datenträgers mit Programm Nr. 1**

**Bei Konfiguration mit 8 Byte Puffergröße!**

![](_page_47_Picture_160.jpeg)

Während das Programm abgearbeitet wird, ist der Dynamikbetrieb ausgeschaltet.

Insgesamt werden 27 Byte Daten ausgetauscht.

![](_page_47_Picture_161.jpeg)

Wird fortgesetzt, bis die gesamten Daten gelesen sind.

![](_page_47_Picture_162.jpeg)

 $\mathcal{I}$ 

**mit 8 Byte** 

![](_page_48_Picture_193.jpeg)

<span id="page-49-0"></span>![](_page_49_Picture_111.jpeg)

**Steuerung Identifikations-System**

![](_page_49_Picture_112.jpeg)

#### **13. Beispiel Schreib-/Lesekopf ausschalten**

Im Normalbetrieb sind beide Schreib-/Leseköpfe angeschaltet. Durch Setzen des KA-Bits kann einer oder beide Schreib-/Leseköpfe ausgeschaltet werden.

#### **Steuerung**

1. Ausgangspuffer bearbeiten:

00hex/07hex | KA-Bit setzen

Durch Rücksetzen des KA-Bits wird der Schreib-/Lesekopf wieder angeschaltet.

**Raum für Notizen**

# <span id="page-51-0"></span>**Anhang Andreas Andreas Andreas Andreas Andreas Andreas Andreas Andreas Andreas Andreas Andreas Andreas Andreas**

![](_page_51_Picture_186.jpeg)

X3 = Rundsteckverbinder Ethernet (Buchse 4-polig, D-kodiert)

![](_page_51_Picture_187.jpeg)

#### <span id="page-52-0"></span>**Anhang**

![](_page_52_Figure_2.jpeg)

- X1 = Stromversorgung (Stecker 5-polig, AIDA-Empfehlung)
- X2 = Steckerbuchse Ethernet (8-polig, AIDA-Empfehlung)
- X3 = Steckerbuchse Ethernet (8-polig, AIDA-Empfehlung)
- X4 = Rundsteckverbinder RS232-Schnittstelle (Stecker 4-polig)

![](_page_52_Picture_174.jpeg)

# <span id="page-53-0"></span>**Anhang Angle Community of the Community of the Community of the Community of the Community of the Community of the Community of the Community of the Community of the Community of the Community of the Community of the Co**

**ASCII-Tabelle**

| <b>Decimal</b> | Hex            | Control<br>Code  | <b>ASCII</b>       | <b>Decimal</b> | Hex | <b>ASCII</b>      | <b>Decimal</b> | Hex | <b>ASCII</b> |
|----------------|----------------|------------------|--------------------|----------------|-----|-------------------|----------------|-----|--------------|
| 0              | $00\,$         | Ctrl@            | <b>NUL</b>         | 43             | 2B  | $\qquad \qquad +$ | 86             | 56  | V            |
| 1              | 01             | Ctrl A           | SOH                | 44             | 2C  | ,                 | 87             | 57  | W            |
| $\overline{c}$ | 02             | Ctrl B           | <b>STX</b>         | 45             | 2D  |                   | 88             | 58  | Χ            |
| 3              | 03             | Ctrl C           | <b>ETX</b>         | 46             | 2E  |                   | 89             | 59  | Y            |
| $\overline{4}$ | 04             | Ctrl D           | <b>EOT</b>         | 47             | 2F  | $\sqrt{2}$        | 90             | 5A  | Ζ            |
| 5              | 05             | Ctrl E           | <b>ENQ</b>         | 48             | 30  | 0                 | 91             | 5B  |              |
| 6              | 06             | Ctrl F           | <b>ACK</b>         | 49             | 31  | 1                 | 92             | 5C  | ∖            |
| 7              | 07             | Ctrl G           | <b>BEL</b>         | 50             | 32  | $\mathbf{2}$      | 93             | 5D  | $\mathsf{l}$ |
| 8              | 08             | Ctrl H           | BS                 | 51             | 33  | 3                 | 94             | 5E  | Λ            |
| $\mathcal{G}$  | 09             | Ctrl I           | HT                 | 52             | 34  | $\overline{4}$    | 95             | 5F  |              |
| 10             | 0A             | Ctrl J           | LF                 | 53             | 35  | 5                 | 96             | 60  |              |
| 11             | 0B             | Ctrl K           | VT                 | 54             | 36  | 6                 | 97             | 61  | a            |
| 12             | 0C             | Ctrl L           | FF                 | 55             | 37  | 7                 | 98             | 62  | b            |
| 13             | 0D             | Ctrl M           | <b>CR</b>          | 56             | 38  | $\,8\,$           | 99             | 63  | $\mathbf C$  |
| 14             | 0E             | Ctrl N           | SO                 | 57             | 39  | 9                 | 100            | 64  | d            |
| 15             | 0F             | Ctrl O           | SI                 | 58             | ЗA  |                   | 101            | 65  | е            |
| 16             | 10             | Ctrl P           | <b>DLE</b>         | 59             | 3B  | $\,$              | 102            | 66  | f            |
| 17             | 11             | Ctrl Q           | DC <sub>1</sub>    | 60             | 3C  | $\,<$             | 103            | 67  | $\mathsf g$  |
| 18             | 12             | Ctrl R           | DC <sub>2</sub>    | 61             | 3D  | $=$               | 104            | 68  | h            |
| 19             | 13             | Ctrl S           | DC <sub>3</sub>    | 62             | 3E  | $\,>$             | 105            | 69  | Ť            |
| 20             | 14             | Ctrl T           | DC4                | 63             | 3F  | ?                 | 106            | 6A  |              |
| 21             | 15             | Ctrl U           | <b>NAK</b>         | 64             | 40  | $^\circledR$      | 107            | 6B  | k            |
| 22             | 16             | Ctrl V           | <b>SYN</b>         | 65             | 41  | Α                 | 108            | 6C  | $\mathsf{I}$ |
| 23             | 17             | Ctrl W           | ETB                | 66             | 42  | В                 | 109            | 6D  | m            |
| 24             | 18             | Ctrl X           | CAN                | 67             | 43  | C                 | 110            | 6E  | n            |
| 25             | 19             | Ctrl Y           | EM                 | 68             | 44  | D                 | 111            | 6F  | $\circ$      |
| 26             | 1A             | Ctrl Z           | <b>SUB</b>         | 69             | 45  | Е                 | 112            | 70  | р            |
| 27             | 1B             | Ctrl $\lceil$    | <b>ESC</b>         | 70             | 46  | F                 | 113            | 71  | q            |
| 28             | 1 <sup>C</sup> | Ctrl $\setminus$ | <b>FS</b>          | 71             | 47  | G                 | 114            | 72  | r            |
| 29             | 1D             | Ctrl ]           | GS                 | 72             | 48  | Н                 | 115            | 73  | S            |
| 30             | 1E             | Ctrl $\wedge$    | <b>RS</b>          | 73             | 49  | $\mathbf{I}$      | 116            | 74  | t            |
| 31             | 1F             | $Ctrl_$          | US                 | 74             | 4A  | J                 | 117            | 75  | U            |
| 32             | 20             |                  | <b>SP</b>          | 75             | 4B  | Κ                 | 118            | 76  | $\mathsf{V}$ |
| 33             | 21             |                  | $\mathbf{I}$       | 76             | 4C  | L                 | 119            | 77  | W            |
| 34             | 22             |                  | 99                 | 77             | 4D  | Μ                 | 120            | 78  | X            |
| 35             | 23             |                  | $\#$               | 78             | 4E  | N                 | 121            | 79  | У            |
| 36             | 24             |                  | $\$\$              | 79             | 4F  | O                 | 122            | 7A  | Ζ            |
| 37             | 25             |                  | %                  | 80             | 50  | $\mathsf{P}$      | 123            | 7B  | $\{$         |
| 38             | 26             |                  | &                  | 81             | 51  | Q                 | 124            | 7C  |              |
| 39             | 27             |                  | $\bar{\mathbf{r}}$ | 82             | 52  | R                 | 125            | 7D  | <sup>}</sup> |
| 40             | 28             |                  | (                  | 83             | 53  | $\mathbb S$       | 126            | 7E  |              |
| 41             | 29             |                  |                    | 84             | 54  | Τ                 | 127            | 7F  | <b>DEL</b>   |
| 42             | 2A             |                  | $^\star$           | 85             | 55  | $\cup$            |                |     |              |

#### <span id="page-54-0"></span>**Index**

#### **A**

Abmessungen BIS M-6008 [14](#page-13-0) BIS M-6028 [16](#page-15-0) Anschlusspläne BIS M-6008 [19](#page-18-0) BIS M-6028 [20](#page-19-0) Anzeigeelemente BIS M-6008 [36](#page-35-0) BIS M-6028 [37](#page-36-0) ASCII-Tabelle [54](#page-53-0) Ausgangspuffer [28](#page-27-0) Befehlskennung [29](#page-28-0) Bitleiste [28](#page-27-0) Gemischter Datenzugriff [29](#page-28-0) Auswerteeinheit Ausgangspuffer [28](#page-27-0) Eingangspuffer [31](#page-30-0) Funktionsprinzip [28](#page-27-0) Gesamtpuffer [28](#page-27-0) Kommunikation [33](#page-32-0) Parametrierung [24](#page-23-0) Auto-Lesen [23](#page-22-0)

#### **B**

Bestimmungsgemäße Verwendung [6](#page-5-0) Betriebsbedingungen [15,](#page-14-0) [17](#page-16-0) Bus-Anbindung [13](#page-12-0)

## **C**

CRC-Prüfung [22](#page-21-0) Fehlermeldung [22](#page-21-0) Initialisierung [22](#page-21-0) Prüfsumme [23](#page-22-0)

#### **D**

Datenmodule [21](#page-20-0) Datensicherheit [13](#page-12-0) CRC\_16 Datenprüfung [13](#page-12-0) doppeltes Einlesen [13](#page-12-0) Prüfverfahren [13](#page-12-0) Dynamikbetrieb [23](#page-22-0)

# **E**

Eingangspuffer [31](#page-30-0) Bitleiste [31](#page-30-0) Fehlercode [32](#page-31-0) Elektrische Daten BIS M-6008 [14](#page-13-0) BIS M-6028 [16](#page-15-0)

# **F**

Funktionsanzeigen [15,](#page-14-0) [17](#page-16-0) Funktionsprinzip [11,](#page-10-0) [28](#page-27-0)

#### **G**

Gemischter Datenzugriff [33](#page-32-0) Programme ausführen [34](#page-33-0) Programme speichern [33](#page-32-0) Gerätename [10](#page-9-0) Gesamtpuffer [28](#page-27-0) GSD-Datei [21](#page-20-0) **I**

Integration [21](#page-20-0) GSD-Datei, Kopfmodul, Datenmodule  $21$ IP-Adresse [21](#page-20-0) **K** Kommunikation

Prinzipieller Ablauf [33](#page-32-0)

# **L**

Lesezeiten [35](#page-34-0)

### **M**

Mechanische Daten BIS M-6008 [14](#page-13-0) BIS M-6028 [16](#page-15-0) Montage Anschlüsse BIS M-6008 [19](#page-18-0) Anschlüsse BIS M-6028 [20](#page-19-0)

#### **P**

Produktbeschreibung [11](#page-10-0) PROFINET IO [13](#page-12-0) Projektierung [10](#page-9-0) Projektierungs-Software [21](#page-20-0)

# **S**

Schreib-/Lesekopf ausschalten [50](#page-49-0) Grundzustand erzeugen [50](#page-49-0) Schreibzeiten [35](#page-34-0) Sicherheit [6](#page-5-0) Betrieb [6](#page-5-0) Inbetriebnahme [6](#page-5-0) Installation [6](#page-5-0) Simultane Datenübertragung [23](#page-22-0) Steuer-Bit Auftrag [28,](#page-27-0) [33](#page-32-0) Auftrag Anfang [31,](#page-30-0) [33](#page-32-0) Auftrag Ende [31](#page-30-0), [33](#page-32-0) Codetag Present [31](#page-30-0) Grundzustand [28](#page-27-0) Head Fehler [31](#page-30-0) Toggle-Bit In [28](#page-27-0), [33](#page-32-0) Toggle-Bit Out [31,](#page-30-0) [33](#page-32-0) Steuerfunktion [12](#page-11-0)

# **T**

Technische Daten Abmessungen [14,](#page-13-0) [16](#page-15-0) Betriebsbedingungen [15,](#page-14-0) [17](#page-16-0) Elektrische Daten [14](#page-13-0), [16](#page-15-0) Funktionsanzeigen [15,](#page-14-0) [17](#page-16-0) Mechanische Daten [14,](#page-13-0) [16](#page-15-0) **Typenschlüssel** BIS M-6008 [52](#page-51-0) BIS M-6028 [53](#page-52-0)

#### **W**

Warnhinweise Bedeutung [6](#page-5-0)

### **Z**

Zubehör [52](#page-51-0), [53](#page-52-0)

# www.balluff.com

**Www.balluff.com** Balluff GmbH Schurwaldstraße 9 73765 Neuhausen a.d.F. Deutschland Tel. +49 7158 173-0 Fax +49 7158 5010 balluff@balluff.de